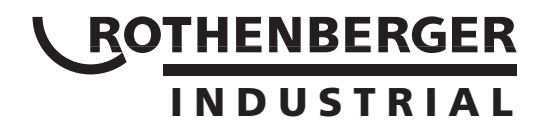

# **Bedienungsanleitung**

 $\circ$  $\bullet$ 

- 3  $\sigma$  $\bullet$ 

**D**

**GB**

**F**

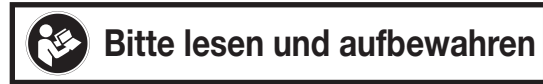

 $\begin{array}{c|c} \multicolumn{3}{c|}{\mathbf{a}} & \multicolumn{3}{c|}{\mathbf{b}} \end{array}$ 

# **Endoskopkamera TF 3006 Serie**

**Art.-Nr. 1500000059, 60, 61**

Diese Bedienungsanleitung ist eine Original-Bedienungsanleitung

# **INHALTSVERZEICHNIS**

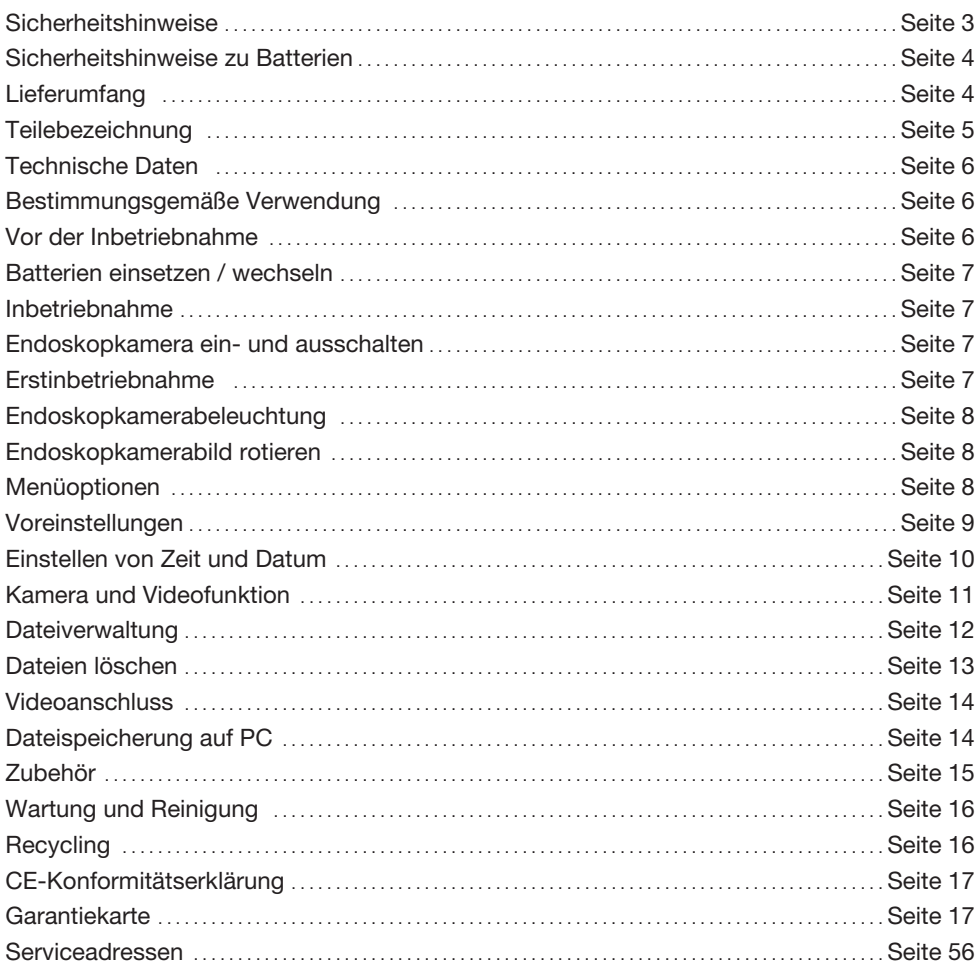

# **ZEICHENERKLÄRUNG**

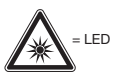

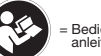

= Bedienungs-<br>anleitung lesen

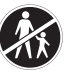

= Nicht bei Menschen oder<br>Tieren verwenden.

 $\oplus$ 

# **Sicherheitshinweise**

**WARNUNG !** Lesen Sie alle Sicherheitshinweise und Anweisungen. Die Bedienungsanleitung enthält wichtige und nützliche Hinweise zum korrekten Betrieb.

Versäumnisse bei der Einhaltung der Sicherheitshinweise und Anweisungen können elektrischen Schlag, Brand und/oder schwere Verletzungen verursachen.

Sach- oder Personenschäden, die durch unsachgemäße Handhabung oder Nichtbeachtung der Bedienungsanleitung und Sicherheitshinweise verursacht werden, führen zum Erlöschen der Gewährleistung und Garantie, für Folgeschäden kann keinerlei Haftung übernommen werden.

- 1. Dieses Gerät ist nicht dafür bestimmt, durch Personen (einschließlich Kinder) mit eingeschränkten physischen, sensorischen oder geistigen Fähigkeiten oder mangels Erfahrung und/oder mangels Wissen benutzt zu werden, es sei denn, sie werden durch eine für ihre Sicherheit zuständige Person beaufsichtigt oder erhielten von ihr Anweisungen, wie das Gerät zu benutzen ist. Halten Sie Kinder und andere Personen während der Benutzung des Gerätes fern.
- 2. Pflegen Sie Geräte mit Sorgfalt. Kontrollieren Sie, ob bewegliche Teile einwandfrei funktionieren und nicht klemmen, ob Teile gebrochen oder so beschädigt sind, dass die Funktion des Gerätes beeinträchtigt ist. Lassen Sie beschädigte Teile vor dem Einsatz des Gerätes reparieren.
- 3. Gefahrloser Betrieb ist nicht mehr möglich, wenn das Gerät sichtbare Beschädigungen aufweist, nicht mehr korrekt funktioniert, länger unter ungünstigen Bedingungen gelagert bzw. aufbewahrt wurde oder nach schweren Transportbeanspruchungen. In diesen Fällen ist das Gerät außer Betrieb zu setzen und gegen unbeabsichtigten Betrieb zu sichern.
- 4. Bewahren Sie das Gerät bei Nichtgebrauch bzw. nach Gebrauch und Reinigung stets im Kunststoffkoffer auf und bewahren Sie diesen außerhalb der Reichweite von Kindern auf.
- 5. Ein Betrieb in explosionsgefährdeten Bereichen und die Anwendung bei Menschen oder Tieren ist nicht zulässig und kann zu Verletzungen und Gefahren führen.
- 6. Verwenden Sie Geräte, Zubehör, Einsatzwerkzeuge usw. entsprechend diesen Anweisungen. Berücksichtigen Sie dabei die Anwendungsbedingungen und die auszuführende Tätigkeit. Der Gebrauch von Geräten für andere als die vorgesehenen Anwendungen kann zu gefährlichen Situationen führen.
- 7. Vermeiden Sie zu starke mechanische Belastung, Vibrationen direkte Sonneneinstrahlung oder Lagerung bei Feuchtigkeit. Unterschreiten Sie nicht den minimalen Biegeradius.
- 8. Drainagen und Abwasserleitungen können giftige, ätzende oder infektiöse Materien oder Chemikalien enthalten. Treffen Sie immer angemessene Vorkehrungen, je nach dem, was für einen Bereich Sie inspizieren wollen:
	- Tragen Sie geeignete Schutzkleidung wie Handschuhe, Schutzbrille und eine Maske, Beatmungsgerät oder Gesichtsschutz.
	- Um das Risiko einer Kontamination oder Infektion zu reduzieren niemals essen, trinken oder rauchen bei der Verwendung des Gerätes.
	- Waschen Sie Ihre Hände und andere entblößte Körperteile gründlich mit heißem Wasser nach Gebrauch des Gerätes wenn Sie verschmutzte Bereiche oder solche mit Chemikalien oder Bakterien untersucht haben. Spülen Sie den Schwanenhals nach Gebrauch gründlich.
- 9. Nur der Kamerakopf mit LED-Licht und der flexible Schwanenhals dürfen in spannungslose Flüssigkeiten gehalten werden. Die Eintauchtiefe darf 180 cm nicht überschreiten. Beachten Sie hierzu unbedingt die Markierung am flexiblen Schwanenhals. Der Griff und der Monitor dürfen keiner Feuchtigkeit ausgesetzt werden.
- 10. Bevor Sie das Gerät einer räumlichen Temperaturschwankung aussetzen, lassen Sie es ausgeschaltet auf die Zimmertemperatur anpassen. Die mögliche Entstehung von Kondenswasser kann unter ungünstigen Umständen das Gerät beschädigen.
- 11. Schauen Sie nicht in das LED-Licht, es kann Ihre Augen blenden und schädigen.
- 12. Eine bauliche Änderung oder Umbauten am Gerät sind nicht zulässig.

**Gerät darf nur für technische Untersuchungen verwendet werden. Nicht bei Menschen oder Tieren verwenden.**

3

**1**

**5**

**D**

# **Sicherheitshinweise zu Batterien**

- 1. Achtung. Batterien können verschluckt werden, was lebensgefährlich sein kann. Ist eine Batterie verschluckt worden, muss sofort medizinische Hilfe in Anspruch genommen werden.
- 2. Entfernen Sie die Batterien aus dem Gerät, wenn es längere Zeit nicht verwendet wird.<br>3. Vorsicht. Explosionsgefahr. Laden Sie Batterien niemals wieder auf.
- 3. Vorsicht. Explosionsgefahr. Laden Sie Batterien niemals wieder auf.
- 4. Achten Sie beim Einlegen auf die richtige Polarität. Diese wird im Batteriefach symbolisch dargestellt. Reinigen Sie Batterie- und Gerätekontakt ggf. vor dem Einlegen.
- 5. Entfernen Sie verbrauchte Batterien umgehend aus dem Gerät, es besteht sonst erhöhte Auslaufgefahr.
- 6. Batterien nicht mit dem Hausmüll entsorgen. Jeder Verbraucher ist verpflichtet, Batterien ordnungsgemäß zu entsorgen. Bitte nutzen Sie die dafür im Handel bereitgestellten Sammelbehälter, senden Sie die Batterien an den Hersteller zurück oder informieren Sie sich über weitere Möglichkeiten bei Ihrem örtlichen Entsorger.
- 7. Halten Sie Batterien von Kindern fern.
- 8. Werfen Sie Batterien nicht ins Feuer.
- 9. Schließen Sie Batterien nicht kurz und nehmen Sie sie nicht auseinander.
- 10. Bei Nichtbeachtung der Hinweise können Batterien über ihre Endspannung hinaus entladen werden. Es besteht erhöhte Auslaufgefahr.
- 11. Sollten die Batterien in Ihrem Gerät ausgelaufen sein, wählen Sie geeignete Schutzhandschuhe und entfernen Sie diese umgehend aus dem Gerät.
- 12. Vermeiden Sie den Kontakt mit Haut, Augen und Schleimhäuten. Bei Kontakt mit Batteriesäure spülen Sie die betroffene Stelle mit reichlich Wasser ab und / oder suchen Sie medizinische Hilfe.
- 13. Wechseln Sie stets alle Batterien gleichzeitig aus und setzen Sie nur Batterien des gleichen Typs ein.

# **LIEFERUMFANG**

- 1 Endoskopkamera
- 2 Videokabel
- 3 USB Kabel und microSD-Karte 1 GB (bei Modell TF3006SX und BSX)
- 4 Zubehöraufsätze
- 5 4x AA Batterien

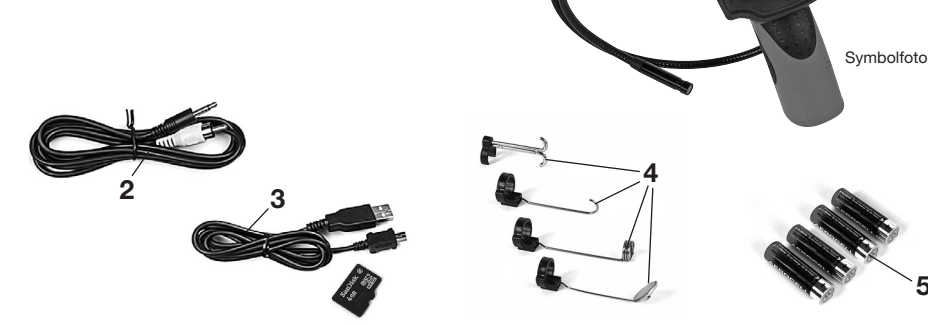

# **TEILEBEZEICHNUNG**

- 
- 
- 8 Batteriekontroll-LED<br>9 flexibler Schwanenha
- flexibler Schwanenhals
- 10 Kamerakopf mit LED-Beleuchtung
- 11 Batteriefach inkl. Abdeckung
- 12 Handgriff
- 13 Aufhängeeinrichtung

#### 14 **Bedienfeld (je nach Modell)**

- 15 Ein-/Aus-Taste
- 16 Navigationstaste
- 17 Menü- und Bestätigungstaste
- 18 Zoom / Vergrößerungs Taste
- 19 Foto / Video Funktionstaste

#### 20 **Anschlüsse (je nach Modell)**

- 21 Mini-USB-Anschluss
- 22 SD-Speicherkarten-Slot
- 23 Videoanschluss

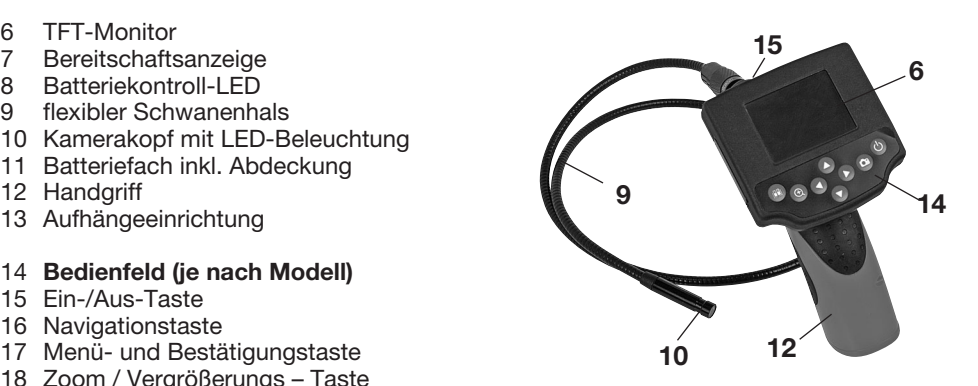

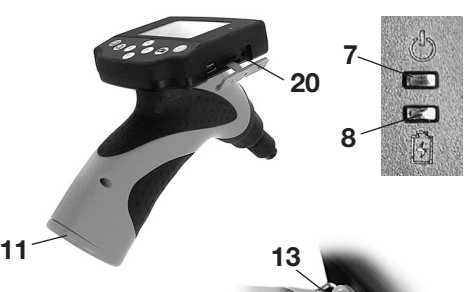

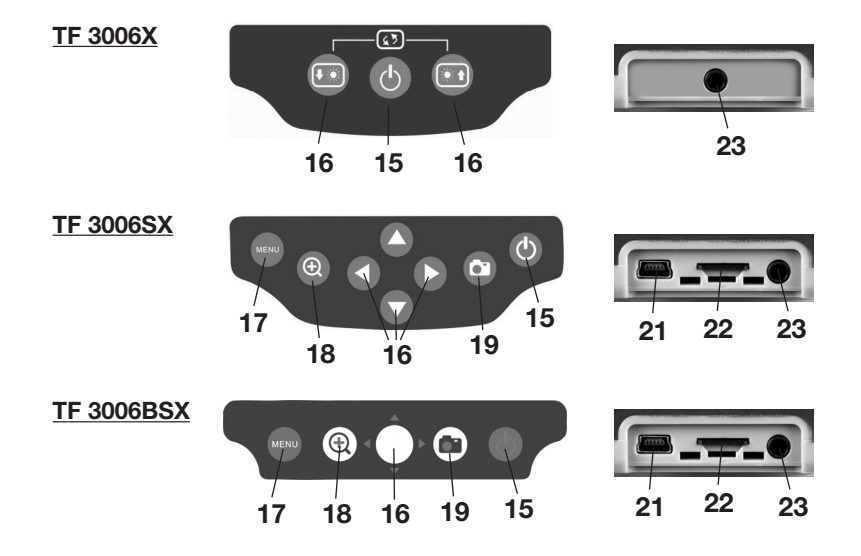

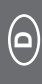

# **TECHNISCHE DATEN**

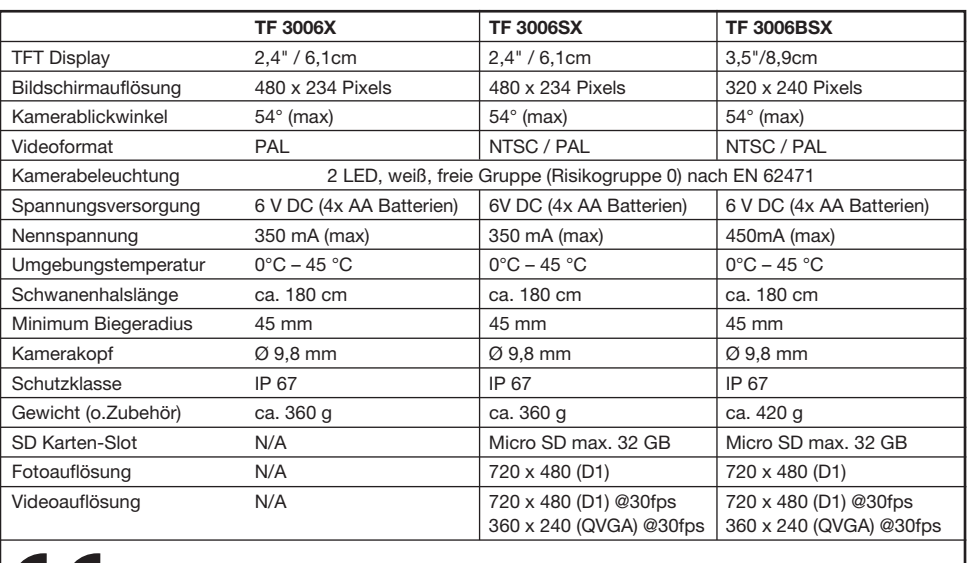

# $\epsilon$

# **BESTIMMUNGSGEMÄSSE VERWENDUNG**

Die Endoskopkamera ist ein optisches Inspektionsgerät, ausgestattet mit einem wasserdichten flexiblen Schwanenhals und einer Mini-Farbkamera mit dimmbarer LED-Beleuchtung.

Das Gerät verfügt über einen eingebauten TFT-Monitor, welcher das Kamerabild anzeigt. Zur weiteren Bildübertragung steht ein Videoausgang zur Verfügung.

Die Endoskopkamera ist ein Hilfsmittel zur optischen Untersuchung, Inspektion und Fehlersuche an spannungslosen Anlagen und Einrichtungen.

Der flexible Schwanenhals und der Kamerakopf mit LED-Beleuchtung sind wasserdicht und für den Einsatz in wässrigen Flüssigkeiten geeignet. Eine Verwendung in Säuren, Laugen oder Ölen ist nicht gestattet.

Die Eintauchtiefe darf 180 cm nicht überschreiten. Der Handgriff und der Monitor dürfen keiner Feuchtigkeit ausgesetzt werden oder gar eingetaucht werden.

Die Versorgung mit Spannung erfolgt über 4 Stück AA-Mignon-Batterien.

# **VOR DER INBETRIEBNAHME**

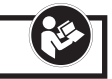

Überprüfen Sie, ob alle im Lieferumfang genannten Teile vorhanden sind und sich in einwandfreiem Zustand befinden.

Überprüfen Sie, ob die zu untersuchende Umgebung bzw. der zu untersuchende Gegenstand spannungsfrei ist. Das Gerät darf nur an spannungsfreien Anlagen, Einrichtungen und Gegenständen verwendet werden.

### **BATTERIEN EINSETZEN / WECHSELN**

Die Endoskopkamera ist batteriebetrieben, 4 Stück AA-Mignon-Batterien sind zu verwenden. Bei Erstinbetriebnahme und wenn sich die Endoskopkamera bei verbrauchten Batterien nicht mehr einschalten lässt, sind die Batterien einzusetzen bzw. zu wechseln.

Entfernen Sie mit Hilfe eines Schraubendreher die Sicherungsschraube am Batteriefach (11) und öffnen Sie dies. Ziehen Sie die Batterieaufnahme heraus, legen Sie unter Beachtung der korrekten Polarität geeignete Batterien ein und führen Sie die Batterieaufnahme wieder zurück in die ursprüngliche Position.

Schließen Sie das Batteriefach (11) wieder mit Hilfe der Sicherungsschraube.

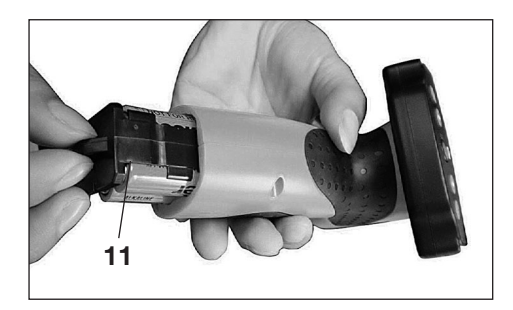

Wir empfehlen stets alle vier Batterien gleichzeitig zu wechseln, bei der Verwendung von alten und neuen Batterien kann eine gegenseitige Entladung stattfinden. Verwenden Sie stets Batterien des angegebenen Typs.

Weitere Hinweise zu der Verwendung und Pflege von Batterien finden Sie im Abschnitt Wartung und Reinigung.

## **INBETRIEBNAHME**

# **ENDOSKOPKAMERA EIN- UND AUSSCHALTEN**

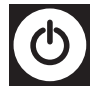

Durch Drücken der Ein-/Aus-Taste (2 (15) schalten Sie das Gerät ein, nach kurzer Zeit sehen Sie ein Kamerabild am TFT-Monitor (6). Die Anzeige (7) leuchtet Grün.

Zum Ausschalten drücken Sie die Ein-/Aus-Taste (2 (15) für 3 Sekunden erneut und das Gerät schaltet sich aus.

## **ERSTINBETRIEBNAHME**

Bevor Sie das Gerät erstmalig nutzen möchten, empfehlen wir die Einstellung von Zeit und Datum. Die Hinweise dazu finden Sie in Kapitel "Einstellen von Zeit und Datum".

Stellen Sie sicher, dass eine micro SD-Speicherkarte im entsprechenden Slot (22) eingelegt ist (Nur Modelle TF 3006SX – BSX).

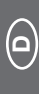

# **ENDOSKOPKAMERABELEUCHTUNG**

Die Endoskopkamera ist mit einer dimmbaren LED-Beleuchtung (10) am Kamerakopf ausgestattet, welche mit Hilfe der Navigationstaste (15) gesteuert wird.

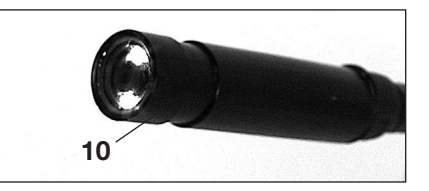

#### **Modell TF 3006X:**

Drücken Sie die  $\bigcirc$ -Taste, um die Beleuchtung zu erhöhen. Drücken Sie die  $\bigcirc$ -Taste, um die Beleuchtung zu reduzieren.

#### **Modelle TF 3006SX und BSX:**

Drücken Sie die  $\bigcirc$ -Taste, um die Beleuchtung zu erhöhen. Drücken Sie die **O**-Taste, um die Beleuchtung zu reduzieren.

# **ENDOSKOPKAMERABILD ROTIEREN**

Diese Funktion erleichtert das Betrachten bei ungünstigen Positionen.

#### **Modell TF 3006X:**

Drücken Sie die Tasten  $\bigcirc$  &  $\bigcirc$  gleichzeitig, um das Kamerabild um 180 Grad zu drehen.

#### **Modelle TF 3006SX und BSX:**

Drücken Sie die  $\bigcirc$ -Taste, um das Kamerabild um 180 Grad zu drehen.

# **MENÜOPTIONEN**

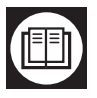

Die Menüoptionen werden über die Taste (17) ausgewählt.

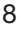

Um die Einstellungen zu wählen, nutzen Sie die Tasten  $\bigcirc$  bzw.  $\bigcirc$ .

Um einen Menüpunkt auszuwählen, drücken Sie erneut die Taste (17).

Wählen Sie die Auswahloption "EXIT", um zum vorherigen Menü zurück zu kehren oder um das Menü zu verlassen.

Wechseln Sie die Option "Voreinstellungen" (Advanced Setting) oder "Zeit/Datumeinstellungen" (Set Time/Date) durch Drücken der Tasten  $\bigcirc$  /  $\bigcirc$ .

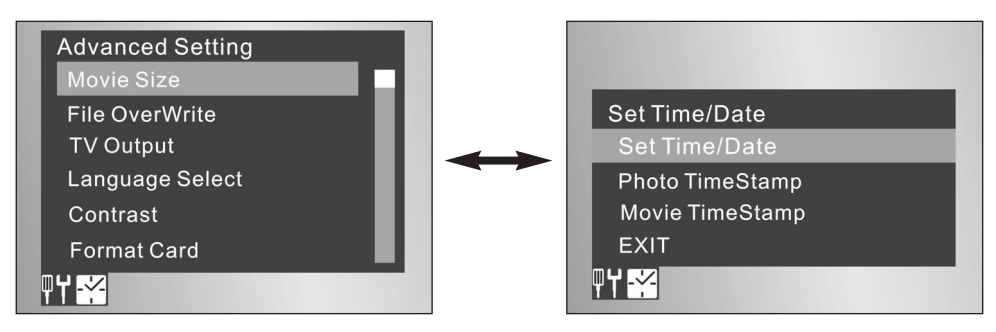

### **VOREINSTELLUNGEN (ADVANCED SETTINGS)**

#### **Aufzeichnungsqualität**

Wählen Sie die Aufzeichnungsqualität für die Videofunktion wie folgt:

Wählen Sie "QVGA" für eine 320 x 240 Pixel Auflösung.

Wählen Sie "D1" für eine 720 x 480 Pixel Auflösung.

Eine höhere Auflösung ermöglicht eine bessere Bildqualität zulasten eines höheren Speicherplatzbedarfs.

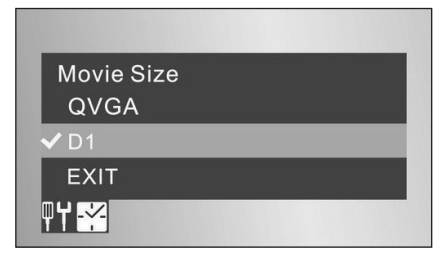

#### **TV Ausgang Standard**

Der TV Standard in Mitteleuropa ist PAL, daher empfehlen wir die Auswahl des Standard "PAL". Alternativ steht der Standard "NTSC" zur Verfügung.

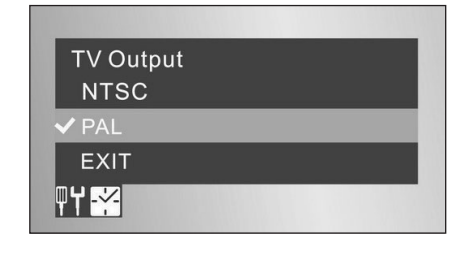

#### **Speicherort / Datei überschreiben**

Die Funktion ist sinnvoll, wenn sich die Speicherkapazität der verwendeten Speicherkarte dem Ende nähert. Die Auswahl "On" (An) erlaubt das Überschreiben vorhandener Daten. Die Auswahl "Off" (Aus) ermöglichst das Schreiben aller Daten, bis die Kapazität ausgeschöpft ist.

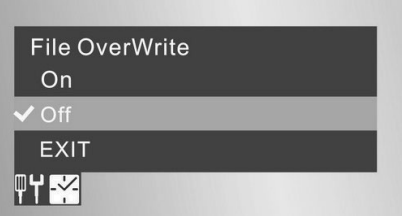

#### **Sprachauswahl**

Die Funktion erlaubt die Sprachauswahl der Menüs bzw. Anzeigen. Nutzen Sie die Navigationstasten  $\bullet$  bzw.  $\bullet$ . um die Auswahl aus 5 Optionen zu treffen.

#### **Auto Power Off / Automatische Abschaltung**

Die Auswahl "On" (Ein) ermöglicht das automatische Abschalten des Gerätes, wenn nach 10 Minuten keine Anwendung stattgefunden hat. Dies erhöht die Lebensdauer der Batterien.

Die Auswahl "Off" (Aus) schaltet diese Funktion aus.

# **EINSTELLEN VON ZEIT UND DATUM**

#### **Zeit und Datum**

Nutzen Sie die Navigationstasten  $\bullet$  bzw.  $\bullet$ , um eine Uhrzeit und das Datum einzustellen.

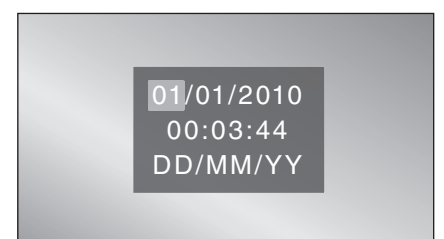

#### **Foto-Zeitstempel**

Die Auswahl "On" (Ein) fügt die Zeit und Datum jeder Fotodatei hinzu.

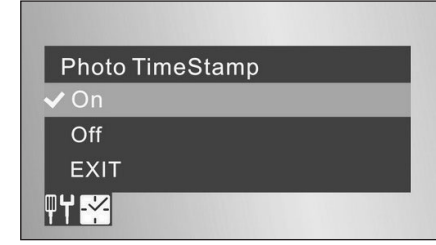

#### **Film-Zeitstempel**

Die Auswahl "On" (Ein) fügt die Zeit und Datum jeder Fotodatei hinzu.

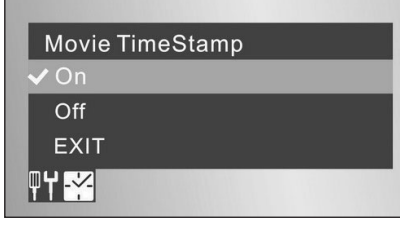

**D**

# **KAMERA- & VIDEOFUNKTION (MOD. TF 3006SX UND BSX)**

#### **Einlegen einer Speicherkarte**

Bevor Sie die Funktionen der Kamera nutzen können, legen Sie in den entsprechenden Speicherkarten-Slot (22) eine microSD-Karte (bis max. 32GB) ein.

**Hinweis:** Die Speicherkartenkontakte müssen nach oben zeigen.

Der Monitor zeigt die Speicherkarte oben linke im Display an.

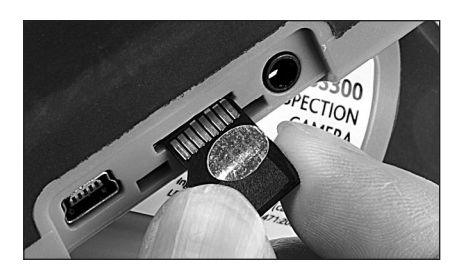

#### **Erstellen eines Fotos**

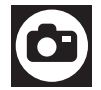

Drücken Sie die Foto-Taste (2 (19).

#### **Aufzeichnen eines Videos**

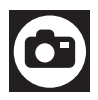

Drücken Sie die Foto-Taste (2 (19) für 3 Sekunden, um die Videoaufzeichnung zu starten, beenden Sie die Aufzeichnung durch erneutes Drücken der Foto-Taste (19).

#### **Vergrößerungsfunktion (Zoom)**

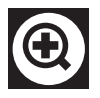

Das Drücken der Taste (18) ermöglicht die Bilddarstellung um das max. Vierfache zu vergrößern.

Drücken Sie die Taste wiederholt, um in 50%-Schritten zu vergrößern.

## **DATEIVERWALTUNG (MOD. TF 3006SX UND BSX)**

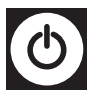

Drücken Sie die Ein-Aus-Taste @ kurz, um in den Datei-Verwaltungsmodus zu gelangen. Das zuletzt gespeicherte Foto oder Video wird angezeigt. Drücken Sie die Ein-Aus-Taste erneut, um die Funktion zu verlassen.

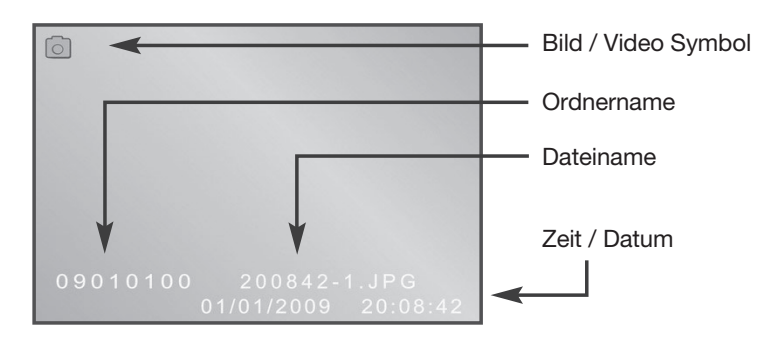

#### **Dateianzeige**

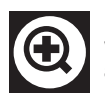

Drücken Sie die Taste Zoom (18), um in das Dateianzeige-Menü zu gelangen. Zur weiteren Auswahl drücken Sie die Zoom-Taste (18) erneut, um einen Ordner auszuwählen.

Mithilfe der Navigationstasten "Pfeile links, rechts, oben, unten" können Sie in den gewünschten Dateien bzw. Ordner steuern.

Zur Auswahl der gewünschten Datei bzw. des gewünschten Ordners drücken Sie die Menü/OK-Taste (17).

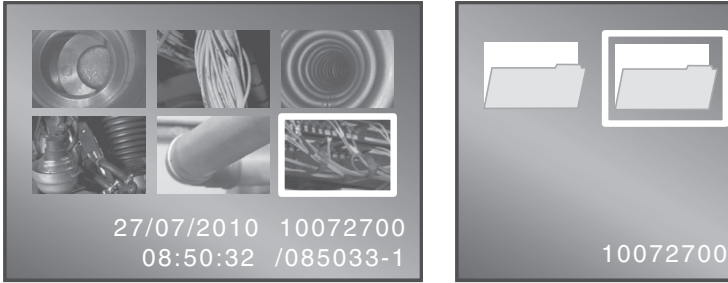

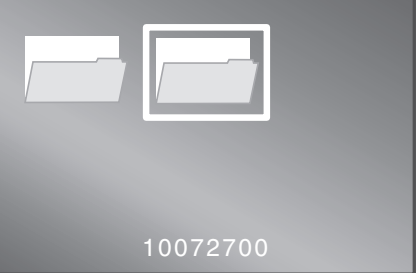

#### **Videoanzeige**

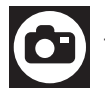

Drücken Sie die Foto-Taste <sup>(25</sup> (19), um ein Video anzuzeigen. Drücken Sie die taste erneut, um die Wiedergabe zu pausieren. Drücken Sie die Taste  $\bullet$ , um das Videoanzeige-Menü zu verlassen.

12

# **DATEIEN LÖSCHEN**

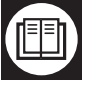

Drücken Sie die Menü/OK-Taste ..um in das "Playback"-Menü zu gelangen.

Playback Menu

**File Delete** Format

**EXIT** 

TITLE

#### **Dateien löschen**

Wählen Sie den Menüpunkt "File delete" (Datei löschen), dann "Single" (Einzeldatei) zum Löschen nur einer ausgewählten Datei, oder "All" (alle Dateien), um alle Dateien im ausgewählten Ordner zu löschen.

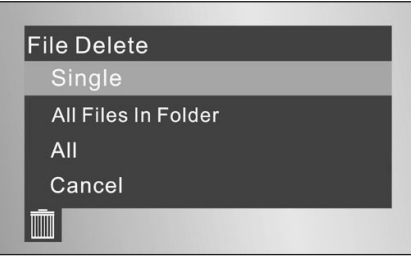

#### **Formatieren der Speicherkarte**

Wählen Sie "Yes" (Ja), um alle Daten auf der Speicherkarte zu formatieren. Bedenken Sie, dass damit alle Dateien entfernt sind.

Wählen Sie "No" (Nein), um das Menü zu verlassen und um die Speicherkarte nicht zu formatieren.

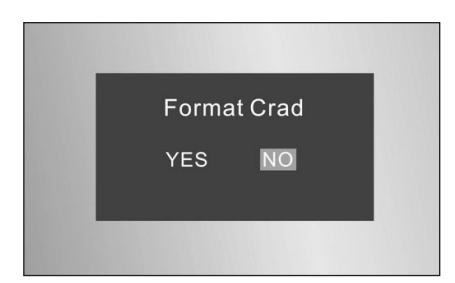

# **VIDEOANSCHLUSS**

Die Endoskopkamera ist mit einem Videoanschluss ausgestattet, so dass Sie die Aufzeichnung auf einem größeren Bildschirm oder Aufzeichnungsgerät darstellen können.

Verbinden Sie das Videokabel (2) mit dem entsprechenden Endoskopkameraanschluss und dem "AV Input" (AV Eingang) am gewünschten Gerät.

Stellen Sie die Endoskopkamera an und wählen Sie den korrekten Videoeingang an Ihrem Gerät aus, das Kamerabild wird anschließend am Gerät dargestellt.

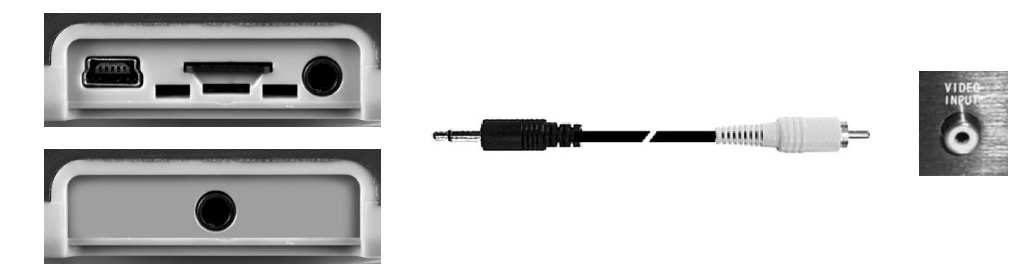

## **Hinweis:**

Das verwendete Aufzeichnungs- bzw. Wiedergabegerät muss zur korrekten Wiedergabe multi-signalfähig sein. Einige Geräte besitzen eine automatische Videosignalerkennung, bei anderen Geräten müssen Sie den Videoeingang manuell umstellen. Beachten Sie hierzu die Bedienungsanleitung und Anweisungen Ihres Gerätes.

# **DATEISPEICHERUNG AUF PC**

Verbinden Sie mithilfe des USB-Kabel (3) zwischen dem Mini-USB-Anschluss (21) und einem USB-Eingang Ihres PC.

Stellen Sie die Endoskopkamera an, der PC wird die Endoskopkamera mit eingelegter Speicherkarte als Wechseldatenträger (removable disk) erkennen, mithilfe der PC-Hinweisfenster können Sie nun die Dateien der Speicherkarte auf Ihren PC übertragen.

Alternativ entnehmen Sie die microSD-Speicherkarte und lesen Sie diese mithilfe eines geeigneten Speicherkartenlesegerätes am/im PC ein.

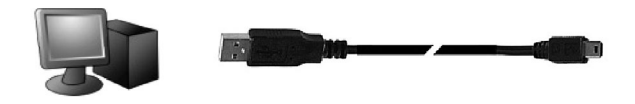

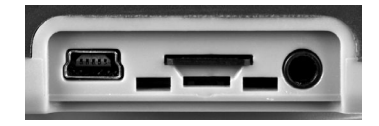

# **ZUBEHÖR**

#### **Aufsätze**

Im Lieferumfang befinden sich vier verschiedene Aufsätze.

**Hinweis:** Die Aufsätze sind per Clip-Funktion am Kamerakopf angebracht, daher wenden Sie keine stärkeren Kräfte, Vor- oder Zurückbewegungen aus, da sich sonst die Zubehöre ggf. lösen können und im untersuchten Medium zurückbleiben können.

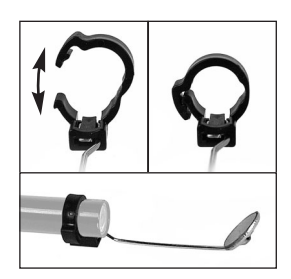

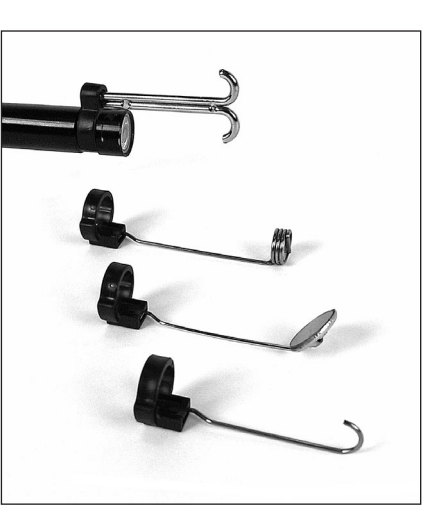

#### **Flexibler Schwanenhals**

Um den flexiblen Schwanenhals (9) auszutauschen oder zu ersetzen, kann er leicht mithilfe der Clip-Funktion entfernt werden.

Zuerst lösen Sie die Verbindung des Sicherungsüberwurfs, anschließend können Sie den flex. Schwanenhals entfernen.

In umgekehrter Reihenfolge können Sie den flex. Schwanenhals wieder befestigen.

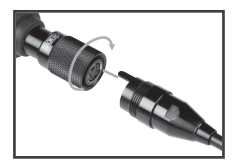

#### **Erweiterungsstück des flex. Schwanenhals**

Die maximale Reichweite der Endoskopkamera kann durch ein 3-metriges Schwanenhalsstück erweitert werden. Hiervon können wiederum max. 3 Stück hintereinander befestigt werden, um bis max. ca. 10,80 m Gesamtlänge zu gelangen.

Berücksichtigen Sie hierbei jedoch, dass die Anwendung je nach Rohrleitung oder untersuchtem Medium erschwert wird.

#### **Aufhängeeinrichtung**

Die Endoskopkamera ist mit einer kleinen Aufhängeeinrichtung (13) ausgestattet, mithilfe derer Sie die Kamera an geeigneter Stelle aufbewahren können.

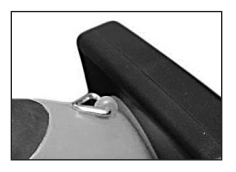

# **WARTUNG UND REINIGUNG**

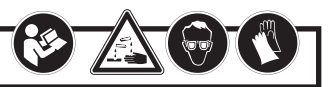

Verbrauchte Batterien sollten nicht im Gerät verbleiben, da sie korrodieren und ggf. Chemikalien freigesetzt werden können, welche gesundheitsschädlich sind und das Gerät beschädigen können.

Entfernen Sie die Batterien aus dem Gerät, wenn Sie es längere Zeit nicht benutzen.

Beschädigte oder ausgelaufene Batterien können bei Berührung mit der Haut Verätzungen verursachen, tragen Sie daher geeignete Handschuhe und eine Schutzbrille.

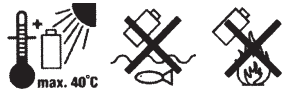

Entsorgen Sie verbrauchte Batterien nicht über den normalen Hausmüll, sondern geben Sie diese an den dafür vorgesehenen Sammelstellen (Fachhandel, Wertstoffhof) ab.

Reinigen Sie das Gerät nach jeder Anwendung mit einem weichen, antistatischen und fusselfreien Tuch. Verwenden Sie keine scheuernden oder chemischen Reinigungsmittel.

Spülen Sie den flexiblen Schwanenhals (9) nach jedem Einsatz in wässrigen Flüssigkeiten (keine Säuren oder Laugen) gründlich mit sauberem Wasser ab und trocknen Sie ihn gut. Ansonsten ist das Gerät weitgehend wartungsfrei.

# **RECYCLING**

Dieses Symbol weist darauf hin, dass dieses Produkt gemäß Richtlinie über Elektro- und Elektronik-Altgeräte (2002/96/EG) und nationalen Gesetzen nicht über den Hausmüll entsorgt werden darf. Dieses Produkt muss bei einer dafür vorgesehenen Sammelstelle abgegeben werden. Dies kann z.B. durch Rückgabe beim Kauf eines ähnlichen Produkts oder durch Abgabe bei einer autorisierten Sammelstelle für die Wiederaufbereitung von Elektro- und Elektronik-Altgeräte geschehen. Der unsachgemäße Umgang mit Altgeräten kann aufgrund potentiell gefährlicher Stoffe, die häufig in Elektro- und Elektronik-Altgeräten enthalten sind, negative Auswirkungen auf die Umwelt und die menschliche Gesundheit haben. Durch die sachgemäße Entsorgung dieses Produkts tragen Sie außerdem zu einer effektiven Nutzung natürlicher Ressourcen bei. Informationen zu Sammelstellen für Altgeräte erhalten Sie bei Ihrer Stadtverwaltung, dem öffentlichrechtlichen Entsorgungsträger, einer autorisierten Stelle für die Entsorgung von Elektround Elektronik-Altgeräten oder Ihrer Müllabfuhr.

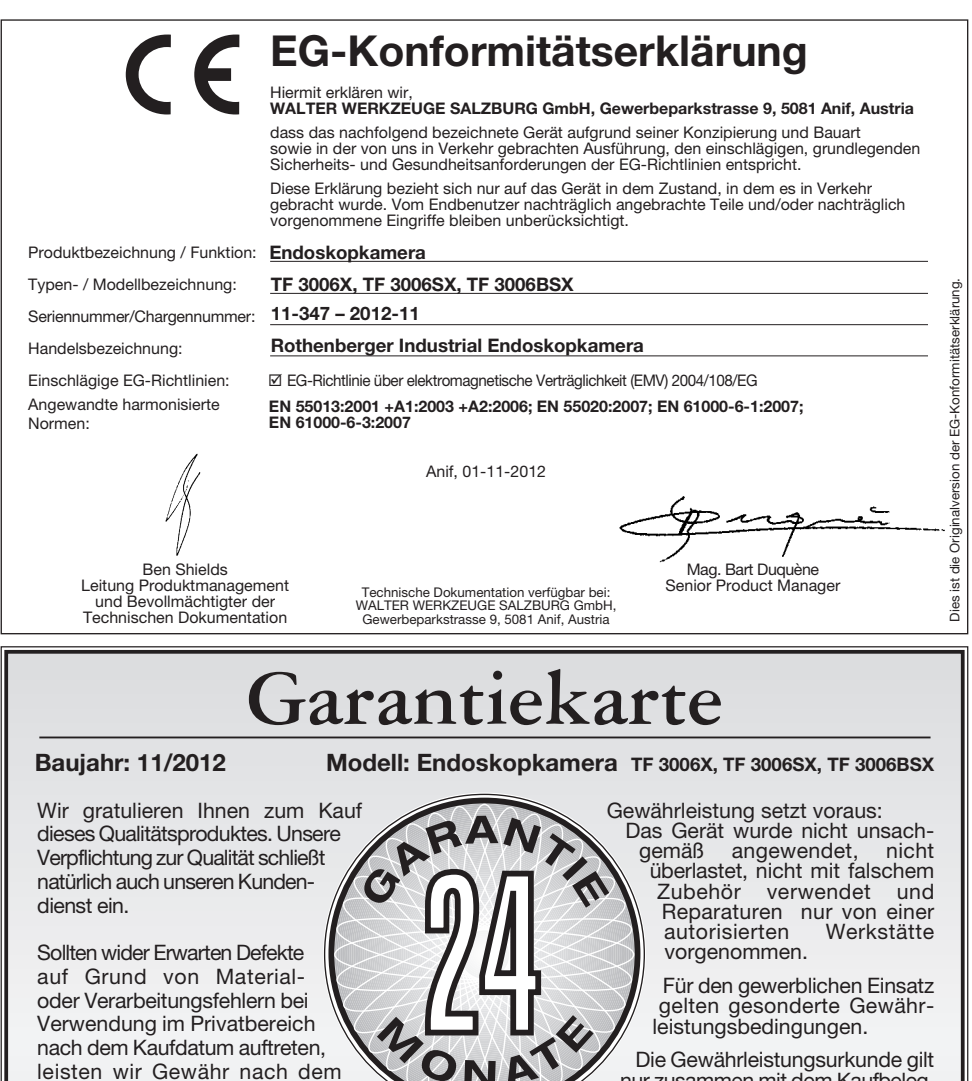

Die Garantiezeit beträgt 2 Jahre und beginnt am Tag des Kaufs. Bitte bewahren Sie den Kassenbon als<br>Nachweis für den Kauf auf. Die Garantie verlängert sich insoweit für Tage der Dauer der Reparatur.<br>Während des Gewährleist Rückseite dieser Anleitung angeführte Adresse gesandt werden. Im Rahmen des Gewährleistungsrechtes entscheiden wir über Reparatur oder Austausch.

Liegt kein Original-Kaufbeleg bei, so erfolgt ausschließlich eine kostenpflichtige Reparatur.<br>Nach Ablauf des Gewährleistungszeitraumes haben Sie ebenfalls die Möglichkeit das defekte Gerät zwecks

Kostenvoranschläge sowie Reparaturen nach Ablauf der Gewährleistungsfrist sind auf jeden Fall kostenpflichtig.

Um Ihr Anliegen einfach und effizient bearbeiten zu können, bitten wir Sie wenn möglich Ihre Anfrage per<br>Email, unter Angabe Ihrer **Telefonnummer** (wo Sie während der Bürozeiten erreichbar sind) und der<br>A**rtikelnummer** Ihr

Bitte senden Sie das Produkt gut verpackt mit einer kurzen Fehlerbeschreibung sowie Ihrer Adresse (Inkl. Telefonnummer) an uns ein. Die gesetzliche Gewährleistungspflicht des Übergebers wird durch die Garantie nicht eingeschränkt.

Art.-Nr. 1500000059,60,61

Gewährleistungsrecht.

17

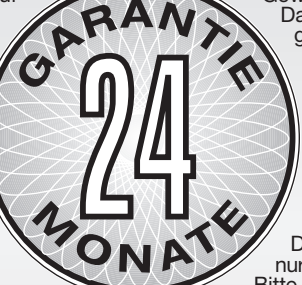

nur zusammen mit dem Kaufbeleg. Bitte beides sorgfältig aufbewahren.

18  $|$ 1500000059,60,61\_Anleitung\_D,GB,F 13.08.20 2 15:12 Uhr Seite 18

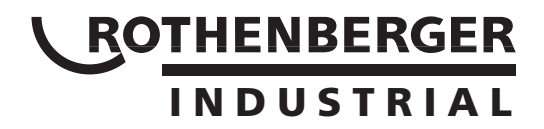

# **Operating manual**

**GB**

**Read carefully and keep for future reference**

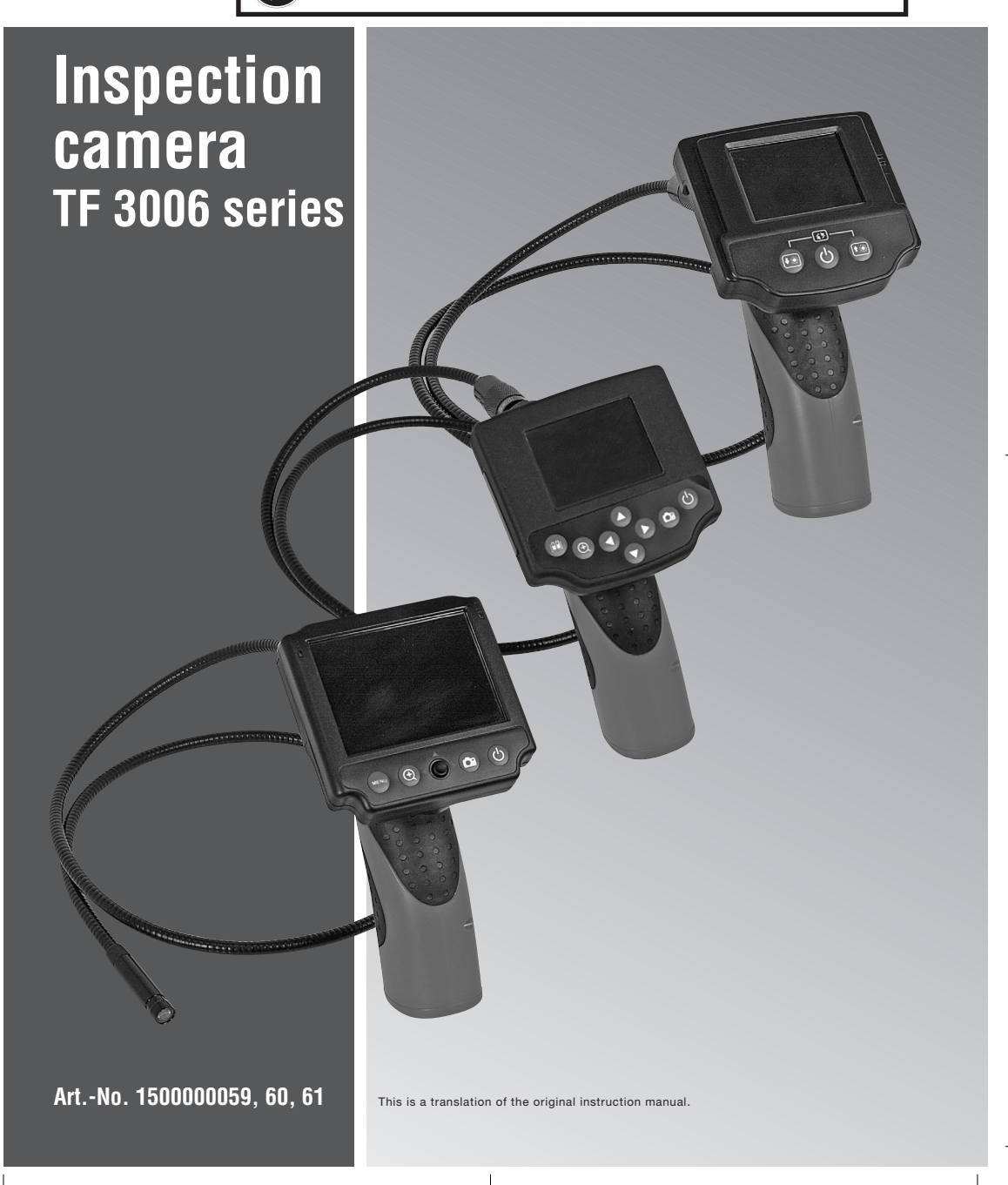

 $\circledB$ 

# **TABLE OF CONTENTS**

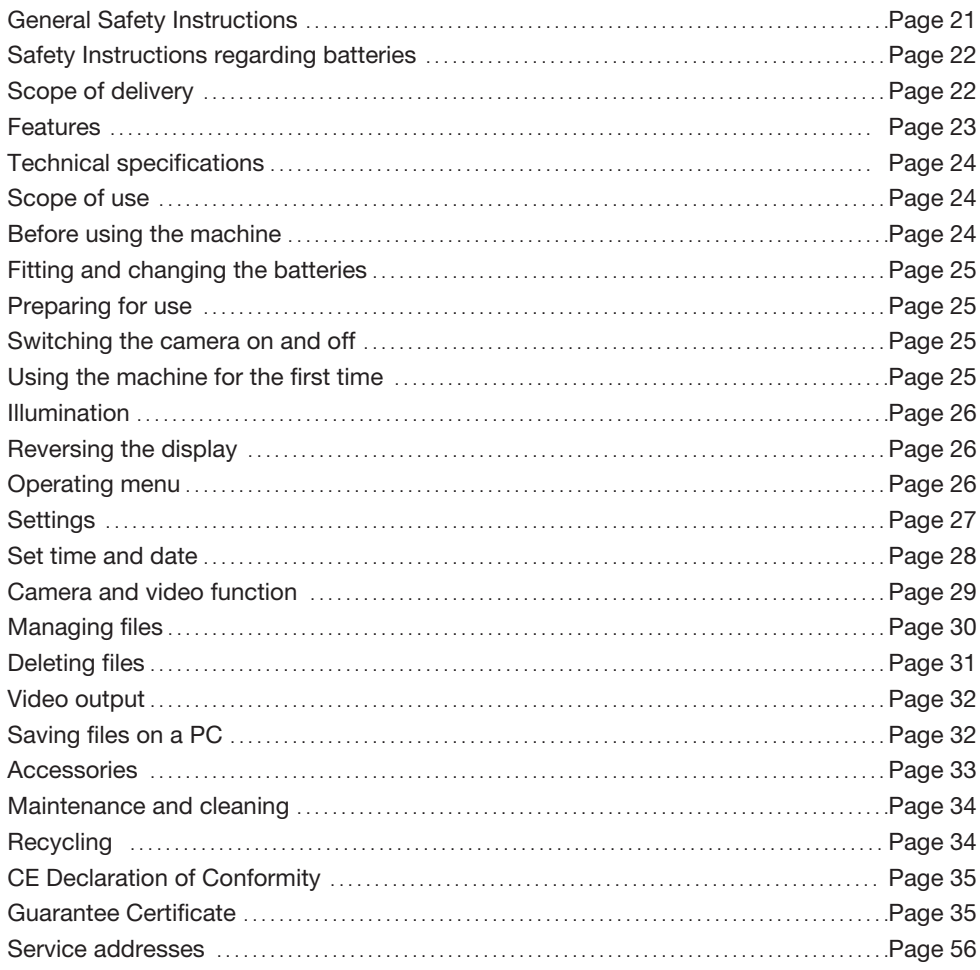

# SYMBOLS USED IN THIS MANUAL

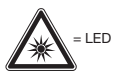

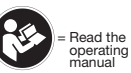

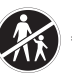

= Not for use on persons or<br>animals

Æ

# **Safety instructions**

**WARNING!** Read the safety instructions carefully. This operating manual contains important and useful information regarding the correct operation of this product.

Failure to comply with the safety notes and instructions can cause electric shock, fire and/or serious injury.

The manufacturer can accept no responsibility for damage to persons or property and / or consequential damages caused by incorrect usage of this product or by failure to follow the operating manual and safety instructions. Incorrect use of this kind will invalidate the warranty.

- 1. This appliance is not intended for use by persons (including children) with reduced physical, sensory or mental capabilities; or lack of experience and knowledge; unless they are supervised and have been given instructions concerning use of the appliance by a person responsible for their safety. Keep children and other people out of the area when operating this product.
- 2. Treat this tool with care. Ensure the moving parts function correctly and do not stick. Check whether parts are broken or so badly damaged that that the device's functions are impaired. Have damaged parts repaired before you operate the device.
- 3. It is not possible to operate the device safely if the device shows visible signs of damage, does not function properly, was stored for a longer period of time under unfavourable conditions or has been damaged in transit. In any of these cases stop using the product and secure it so that it cannot be unintentionally started.
- 4. Put the device in to its plastic case after use or cleaning and store it in the plastic case, out of the reach of children when it is not in use.
- 5. Operation of the device in areas where there is a risk of explosion or operation on persons or animals is not permitted and could lead to injury or danger.
- 6. Use the device and any accessories or tools etc. according to these instructions. Bear in mind the type of work you wish to do. The use of this device for applications other than those intended can lead to dangerous situations.
- 7. Avoid excessive use, vibrations, exposure to direct sun light ore storage in humid areas. Do not bend the flexible shaft further than the specified minimal bending radius.
- 8. Only the camera with LED light and the flexible shaft may be immersed on liquid. Do not immerse the camera or shaft in liquid carrying voltages. Do not immerse the camera and flexible shaft in more than 180 cm of liquid. Observe the marking on the flexible shaft for this purpose. The handle and the monitor must be kept dry and may not be exposed to liquids.
- 9. Turn the device off and allow it to reach room temperature before exposing it to variations in temperature. Otherwise condensation can form, which under certain circumstances can damage the device.
- 10. Do not stare into the LED light as it can dazzle you or damage your eyes.
- 11. Modifications to the device are not permitted.

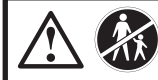

**Item may only be used for technical inspections. Not for use on persons or animals.**

**1**

Photo for illustration purposes .<br>onlv

**5**

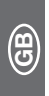

# **Safety warnings for batteries**

- 1. CAUTION: Never swallow batteries life hazard! If a battery has been swallowed seek medical advice immediately .
- 2. Remove the batteries from the device if you do not use it for a longer period of time.
- Warning never charge a battery danger of explosion!
- 4. Ensure that the battery polarity corresponds with the markings provided on the battery compartment. Diese wird im Batteriefach symbolisch dargestellt. Reinigen Sie Batterie- und Gerätekontakt ggf. vor dem Einlegen.
- 5. Spent batteries should not be left in the device as these corrode and can release chemicals.
- 6. Do not dispose of spent batteries in the household waste. Consult your local authority or dealership for details of recycling or disposal facilities.
- Keep batteries away from children.
- 8. Never expose batteries to fire.
- 9. Never short batteries or take them apart.
- 10. Non-observance of safety warnings can lead to deep discharge of batteries. Risk of release of chemicals.
- 11. In the case of release of chemicals, remove batteries immediately. Wear suitable protective gloves.
- 12. Avoid any contact with the skin and especially the eyes. In the event of contact with battery acid, rinse the area with clean water and immediately consult a doctor.
- 13. We recommend that you change all four batteries at the same time if old and new batteries are mixed the batteries can discharge one another and/or cause the device to malfunction. Use only batteries of the type stated.

# **SCOPE OF DELIVERY**

#### 1 Inspection camera

- 2 Video output cable
- 3 USB cable & microSD-card 1 GB (applies to models TF3006SX and BSX)
- 4 Tool attachments
- 5 4x AA batteries

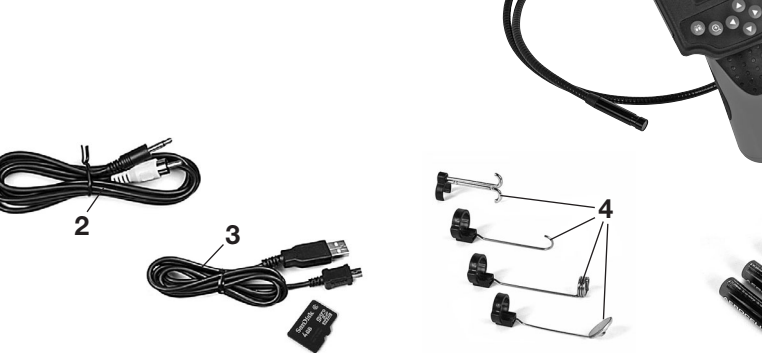

# **FEATURES**

- 
- 7 Status light
- 8 Battery status LED<br>9 Flexible shaft
- Flexible shaft
- 10 Camera head with LED light
- 11 Battery compartment with cover
- 12 Handle
- 13 Hanging hook

#### 14 **Control panel (depending on model)**

- 15 ON / OFF button
- 16 Navigation button
- 17 Menu and enter button
- 18 Zoom button
- 19 Photo / video button

#### 20 **Outputs (depending on model)**

- 21 micro USB output
- 22 SD card slot
- 23 Video output

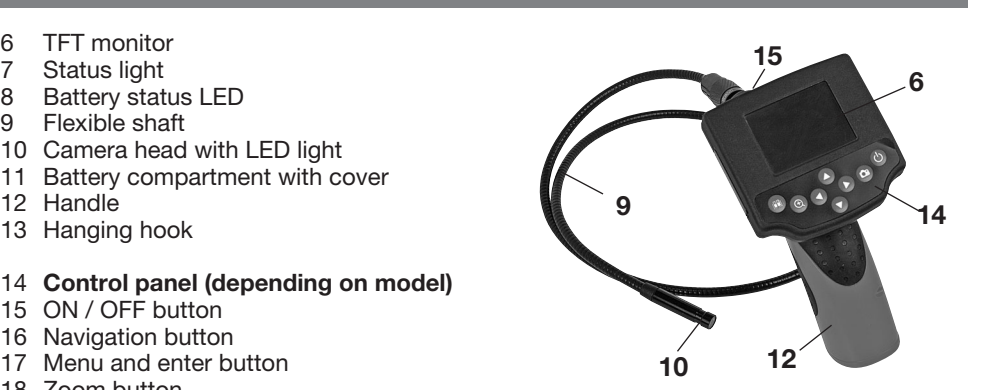

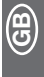

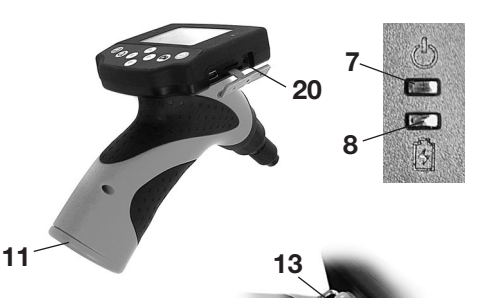

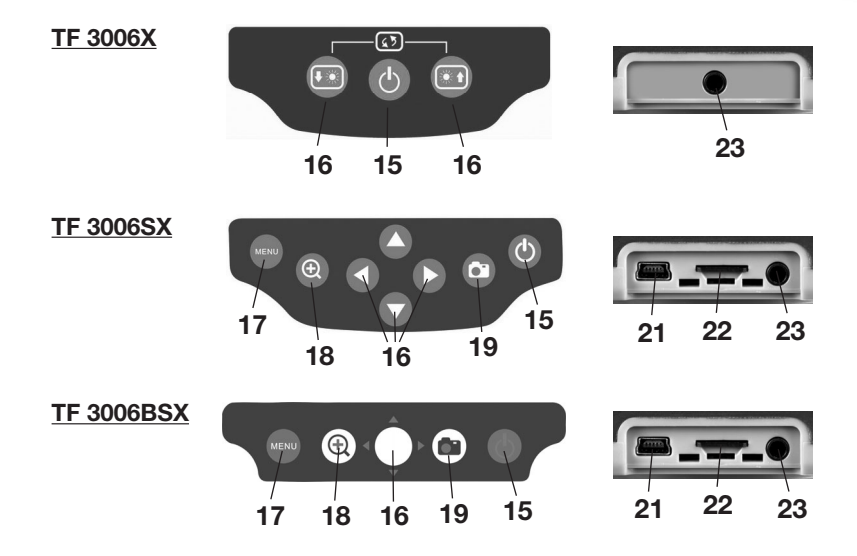

23

**GB**

## **TECHNICAL SPECIFICATIONS**

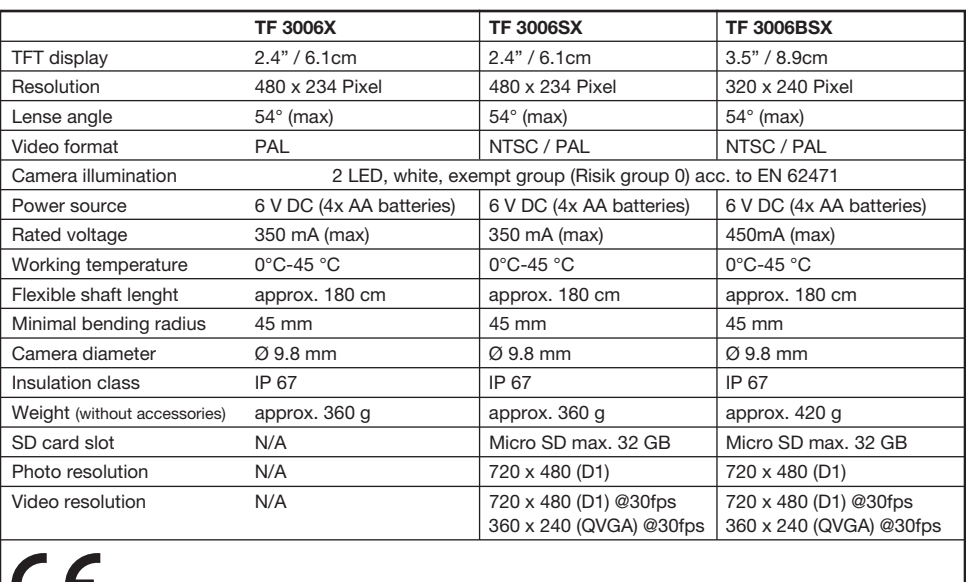

# **SCOPE OF USE**

The inspection camera is a device for optical inspection and is fitted with a waterproof flexible shaft and a mini colour camera with dimmable LED light.

The device is equipped with a built-in TFT monitor, which displays the video taken by the camera. An NTSC video output is provided for transmission of the video signal.

The inspection camera is an aid for optical search, inspection and troubleshooting on nonlive installations and systems.

The flexible shaft and the camera head with LED light are waterproof and suitable for work in damp or wet areas. Operation in acids, alkalines and oils is not permitted.

Do not immerse the camera and flexible shaft in more than 180 cm of liquid. The handle and the monitor must not be exposed to liquids and should under no circumstances be completely immersed.

The device is supplied with power by 4 AA batteries.

# **BEFORE USING THE MACHINE**

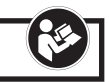

Check that in all parts mentioned in the scope of delivery are present and in good condition.

Check that there is no risk of contact with live parts in the area or object you wish to inspect. The device may only be used on machines, installations and objects that are not live.

# **FITTING AND CHANGING THE BATTERIES**

The inspection camera is battery powered and 4 AA batteries must be used. The batteries must be fitted before the device is used for the first time and must be changed when the device can no longer be switched on.

Loosen the battery compartment (11) screw with a Phillips screwdriver and remove the battery compartment. Pull out the batterycompartment. Insert four new suitable batteries. Consult the polarity markings in the battery compartment and be sure not to reverse the polarities.

Carefully re-insert the battery compartment (11) and the tighten the holding screw.

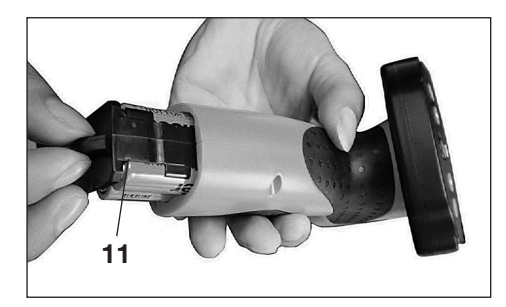

We recommend that you change all four batteries at the same time - if old and new batteries are mixed the batteries can discharge one another. Use only batteries of the type stated.

Further instructions on the use of and care for batteries can be found in the section on maintenance and cleaning.

# **USING THE MACHINE**

# **SWITCHING THE CAMERA ON AND OFF**

Press the ON/OFF button (15) to switch the device on. After a short while a picture appears on the TFT monitor (6). Green status light (7) is on.

To switch the device off keep the ON/OFF button (15) pressed for three seconds.

# **USING THE MACHINE FOR THE FIRST TIME**

Prior to first use setting time and date is advisable. Follow the instructions in section headed "Set time and date".

Make sure a micro SD card is inserted in appropriate slot (22) (applies to models TF 3006SX - BSX

**GB**

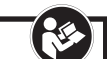

# **ILLUMINATION**

The inspection camera is equipped with a dimmable LED illumination (10) in the camera head, which can be operated using the navigation button (15).

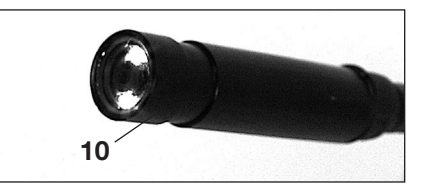

#### **Model TF 3006X:**

**GB**

Press the  $\bigcirc$ - button to make the brighten the picture. Press the  $\bigcirc$ - button to darken the picture.

#### **Models TF 3006SX and BSX:**

Press the  $\bigcirc$ - button to make the illumination brighter. Press the  $\bigcirc$ - button to reduce the illumination.

# **REVERSING THE DISPLAY**

It can be useful to change the orientation of the picture when in awkward positions.

#### **Model TF 3006X:**

Press the  $\bigcirc$  &  $\bigcirc$  buttons simultaneously to reverse the picture displayed on the TFT-Monitor.

#### **Models TF 3006SX and BSX:**

Press the  $\bigcirc$ - button to reverse the picture displayed on the TFT-Monitor.

# **OPTIONS**

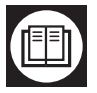

Select options using the menu and enter button  $\blacksquare$  (17).

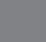

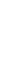

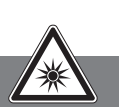

Navigate through the menus using the buttons  $\bullet \bullet$ .

To select a function press the button (17).

Select the EXIT function in the menu to return to the previous screen or to return to camera mode.

Change between the Advanced settings and Set time/date menus by pressing the  $\bigcirc$  /  $\bigcirc$ buttons.

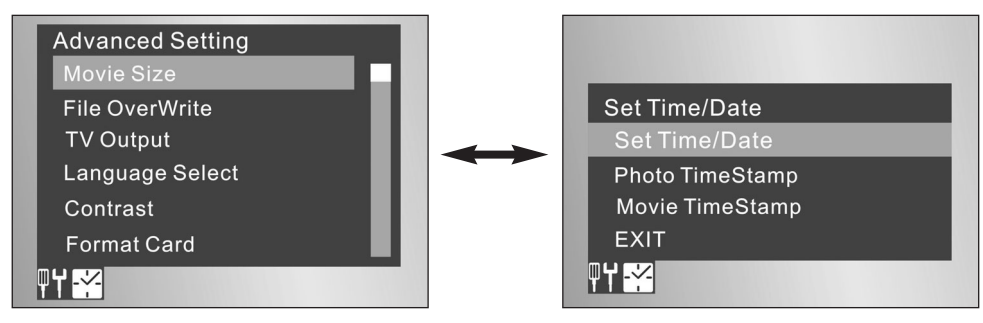

### **ADVANCED SETTINGS**

#### **Recording resolution**

Choose from two resoultions for recording: Select QVGA for a resolution of 320 x 240 pixels. Select D1 for a resolution of 720 x 480 pixels. Recordings with higher resolutions require more storage space on your storage device.

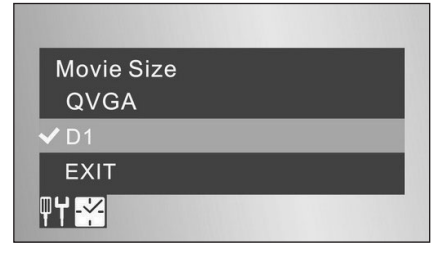

(පී)

#### **TV output signal**

The TV output standars in Europe is PAL. We suggest to select PAL signal in the settings. Alternatively an NTSC signal can be selected.

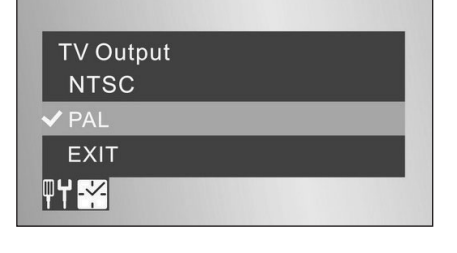

#### **Data management**

**GB**

This function allows the device to overwrite old data with new recordings. Select ON to allow overwriting of existing data. Select OFF to disable overwriting. All recordings will stop when the memory card is full.

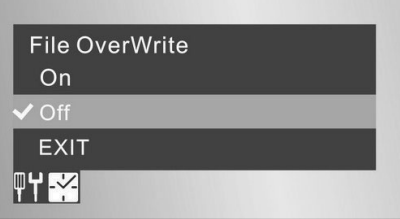

#### **Language selection**

Choose the language settings on your inspection camera. Use the navigation button  $\bullet$  and  $\bullet$  to choose between 5 languages.

#### **Automatic shut off**

Select ON to activate the automatic shut off function. Should the machine left idle for 10 minutes it will turn itself off. This will prolong battery life.

Select OFF to disable the automatic shut off function.

# **SETTING TIME AND DATE**

#### **Time and date**

Use the navigation button  $\bullet$  and  $\bullet$  to set time and date.

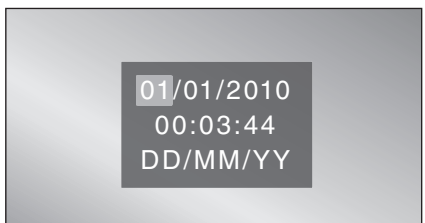

#### **Adding time and date**

Select ON to add the recording time and date to pictures.

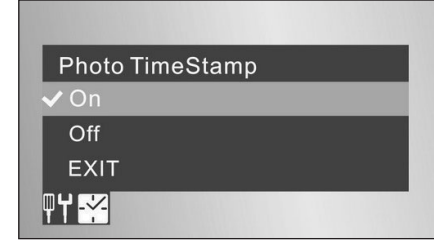

#### **Adding time and date**

Select ON to add the recording time and date to pictures.

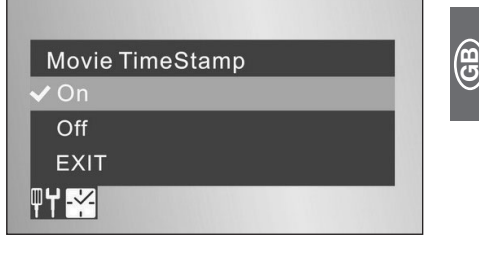

# **CAMERA & VIDEO FUNCTION (MOD. TF 3006SX AND BSX)**

#### **Inserting a memory card**

Before using the camera insert a micro SD memory card (32 GB max.) in the appropriate memory card slot (22).

**Note:**Insert the memory card with the pins facing upwards.

An icon will appear on the TFT-Monitor once the memory card has been recognised by the device.

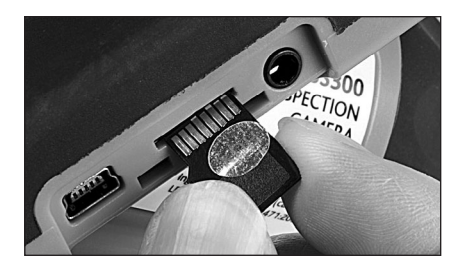

#### **Taking a picture**

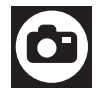

Press the photo button  $\blacksquare$  (19).

#### **Video recording**

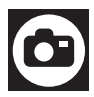

Hold the photo button  $\bigcirc$  (19) for three seconds to start video recording. Stop recording by pressing the photo button (19).

#### **Zooming in**

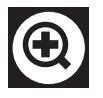

Press the button  $\mathbf{18}$  (18) to magnify the picture up to 4x max. Pressing the button once increases zoom by 50%.

### **FILE MANAGEMENT (MOD. TF 3006SX AND BSX)**

**GB**

Press the ON / OFF button  $\Omega$  once to access the file manager. The most recent recording will be displayed. Press the ON / OFF button again to exit the file manager.

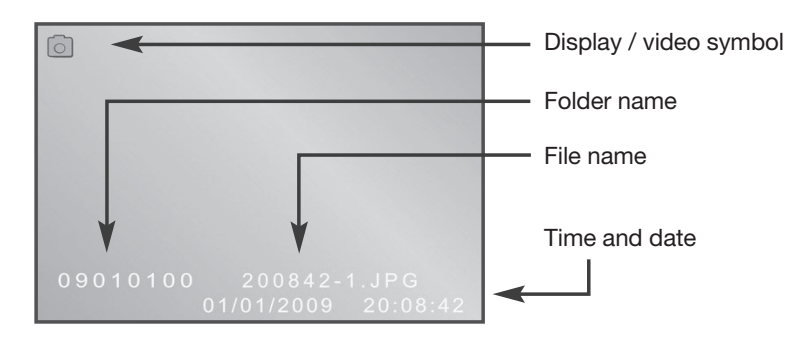

#### **Displaying files**

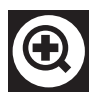

Press the zoom button  $\mathcal{O}(18)$  to access the display menu. Press the zoom button (18) to select a folder.

Use the navigation buttons to browse through your archive.

Press the Menu/OK button  $\blacksquare$  (17) to select files or folders.

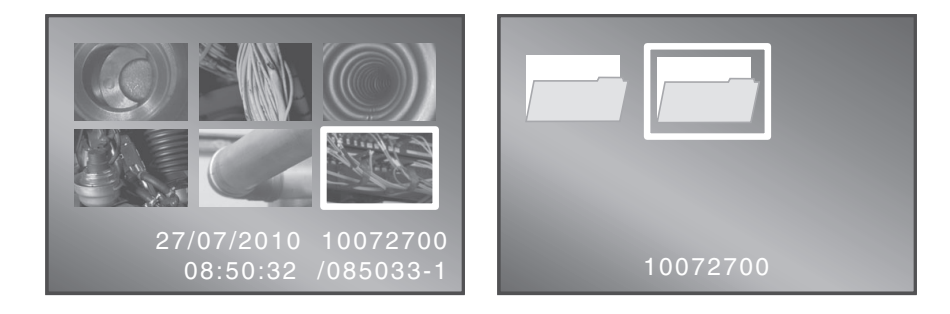

#### **Displaying video recordings**

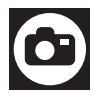

Press the photo button  $\blacksquare$  (19) to play videos. Press the button again to pause videos.

Press the  $\bullet$  button to exit the video menu.

# **DELETING FILES**

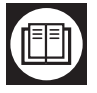

Press the Menu/OK button **D**to access the PLAYBACK menu.

Playback Menu

**File Delete** Format

**EXIT** 

 $\blacksquare$ 

#### **Deleting files**

Enter the file manager by selecting FILE DELETE. Select SINGLE to delete one file or select ALL to delete all files in your chosen folder.

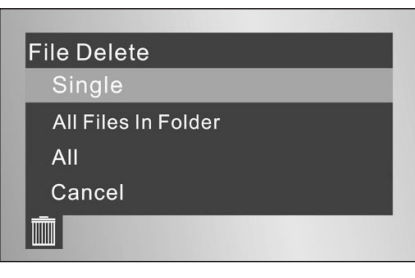

#### **Formatting the memory card.**

Select YES to delete all data from your memory card. Warning! This step is irreversible.

Select NO to return to the previous screen.

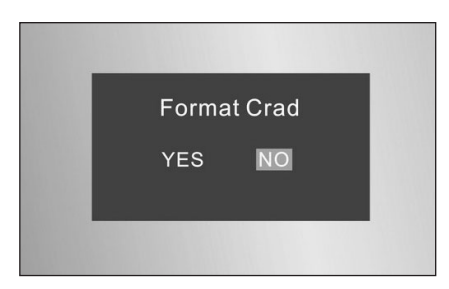

**GB**

# **VIDEO OUTPUT**

**GB**

The inspection camera has a video output to display recordings on larger screens.

Plug the video cable (2) into the video output of the inspection camera and the AV input on the external device.

Switch on the inspection camera and select the source on the device to display the camera on the external device.

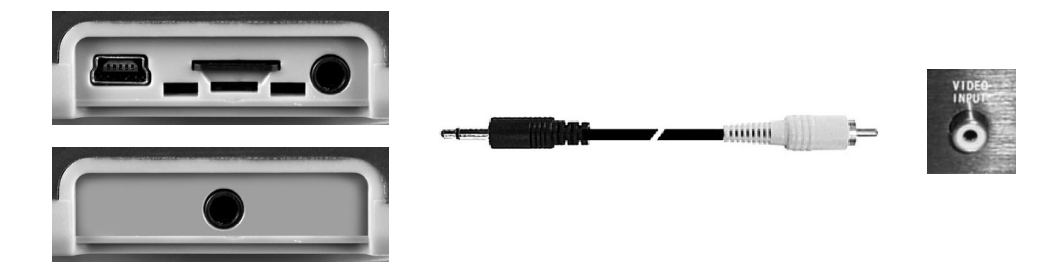

# **Note:**

The recording device or display you use must be capable of handling an NTSC video signal in order to display the picture correctly. Some video equipment is equipped with an automatic signal type detection system; other types must be set manually to NTSC. Consult the manual and your video equipment's on-screen instructions.

# **SAVING FILES ON A COMPUTER**

Plug the USB cable (3) in the Micro USB output (21) on the inspection camera and the USB input on your computer.

Upon turning the inspection camera on the PC will recognise the inserted memory card as removable disc. The files can then be managed as normal.

Alternativley transfer the files to a computer using a suitable card reader.

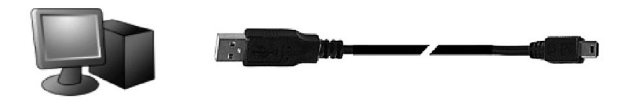

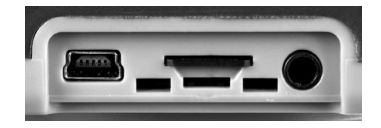

## **ACCESSORIES**

#### **Accessories**

There are four different head attachments included with the inspection camera.

**Note:** The head attachments can be fitted to the camera head. Unnecessary force or movement during use may result in the loss of attachments.

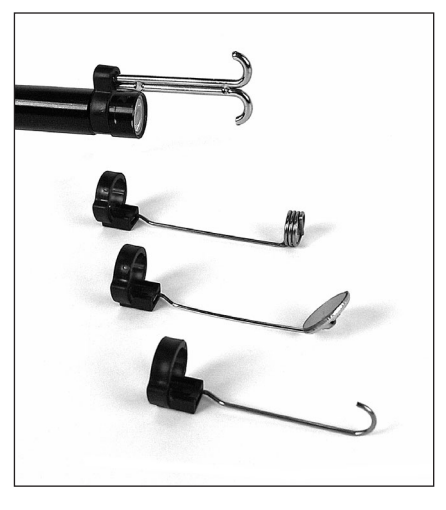

#### **Flexible shaft**

Easily change or replace the flexible shaft (9) using the clip function. Unscrew the sleeve nut to take off the flexible shaft. Removing the flexible shaft.

Proceed in reverse order to fit the flexible shaft. Attaching the flexible shaft

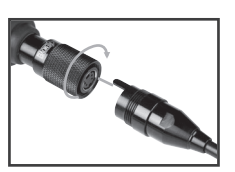

**GB**

#### **Flexible shaft extension Flexible shaft**

The maximum reach of the inspection camera can be extended using a three metre flexible shaft extension. Connect up to three extension shafts to gain a maximum reach of 10.80 metres.

Extensions can affect the handling of the inspection camera depending on pipe geometry and inspected media.

#### **Hanging hook**

The inspection camera is equipped with a hanging hook (13) to facilitate storage.

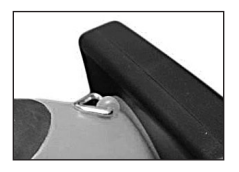

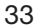

# **MAINTENANCE AND CLEANING**

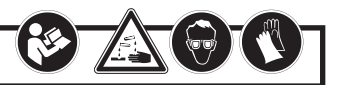

Spent batteries should not be left in the device as these corrode and can release chemicals, which are toxic and can damage the device.

Remove the batteries from the device if you do not intend to use it for a longer period of time.

Damaged or spent batteries can cause cause irritation after contact with skin, always wear suitable gloves and protective glasses.

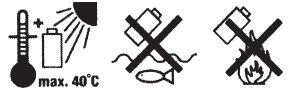

**GB**

 $\sim$  Do not dispose of spent batteries with the household waste, instead hand the batteries in at a designated collection point (dealership or local authority recycling facility).

Clean the device with a soft, anti-static lint-free cloth. Do not use abrasive or chemical cleaning agents.

After each 'wet' use clean the flexible shaft thoroughly with water and dry it well. Do not immerse the flexible shaft in acids or alkalines.

Otherwise the device requires very little maintenance.

# **RECYCLING**

This symbol indicates that this product may not be disposed of together with domestic waste in compliance with the (2002/96/EC) Regulation pertaining to waste electrical and electronic devices (WEEE). This product must be handed in at an designated collection point. This can occur, for example, by returning it when a similar product is purchased or by handing it in at an authorised collecting point for the recycling of waste electrical and electronic equipment. Owing to potentially hazardous substances that are frequently contained in waste electronic equipment, incorrect handling of waste equipment may have a negative impact on the environment and on the health of human beings. By disposing of this product correctly, you are also contributing towards an efficient use of natural resources. Information on collecting points for waste equipment can be obtained from your local authority, the public waste disposal authority, an authorised institution for the disposal of waste electrical and electronic equipment or the waste collection services.

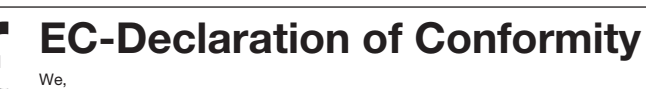

We, **WALTER WERKZEUGE SALZBURG GmbH, Gewerbeparkstrasse 9, 5081 Anif, Austria** declare that the design and construction of the following appliance, in the form supplied by us, comply with the basic health and safety requirements of the appropriate EC directives. This declaration covers the appliance only in the condition in which it was supplied by us. It does not cover parts subsequently fitted by the user or modifications made after purchase.

Product description / function:

#### **Inspection camera**

**11-347 – 2012-11**

**TF 3006X, TF 3006SX, TF 3006BSX**

Type / model identifier:

Serial number / Lot number:

Trade name:

Appropriate EC directives: Applicable harmonised standards:

EC Directive on electromagnetic compatibility (EMC) 2004/108/EEC

**EN 55013:2001 +A1:2003 +A2:2006; EN 55020:2007; EN 61000-6-1:2007; EN 61000-6-3:2007**

Anif, 01-11-2012

**Rothenberger Industrial Inspection Camera**

This is a translation of the CE declaration of conformity. the  $\overline{\sigma}$ This is a translation

**GB**

conformity

CE declaration of

Ben Shields<br>Product Management Fachnical documentation is available from: Senior Product Manager Head of Product Management<br>and person responsible for the technical documentation

Technical documentation is available from: WALTER WERKZEUGE SALZBURG GmbH Gewerbeparkstrasse 9, 5081 Anif, Austria

# **Warranty Certificate**

#### Congratulations!

You have made an excellent choice with the purchase of this quality product.

Our commitment to quality also includes our service. Should you, contrary to expectations, experience defects due to material or manufacturing faults during private use within 24 months of the date of purchase we shall be liable for warranty in accordance with statutory warranty

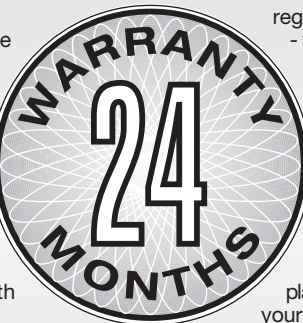

#### **Year of manufacture: 11/2012 Model: TF 3006X, TF 3006SX, TF 3006BSX**

regulations, provided that:

- the device was not put to any use other than the intended
- was not overloaded
	- was not used with the wrong accessories
	- repairs were not carried out by any other than the authorized workshop.

The warranty certificate is only valid in connection with the receipt. Please keep both in a safe place. This warranty does not affect your statutory rights.

The product is guaranteed for a period of two years beginning on the day of purchase. Keep your purchase receipt safe as proof of the date of purchase. The guarantee period can only be extended for the duration of any repair required.

During the warranty period defective devices can be sent **FREIGHT PREPAID** to the service address stated at the end of this booklet. We will, at our discretion either repair or exchange the device in accordance with warranty legislation.

If the original receipt is not enclosed the repair will be charged for in all cases. After the warranty has expired you<br>can still send defective devices for repairs FREIGHT PREPAID to the address stated below. Quotes as we repairs after the warranty period are to be paid for in all cases.

Ensure the product is sent well packed as no responsibility can be accepted for items lost or damaged in transit. Include a short description of the problem if possible and do not forget to include your name, address and a daytime telephone number.

This warranty does not affect your statutory rights.

Art.-Nr. 1500000059,60,61

**GB** 36  $|1500000059,60,61$ \_Anleitung\_D,GB,F  $|13.08.2\rho|2$  15:12 Uhr Seite 36

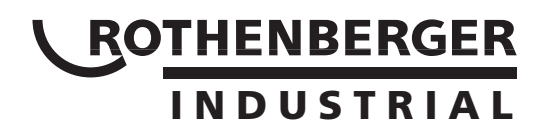

# **Manuel d'utilisation**

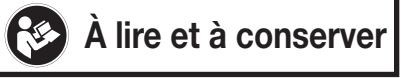

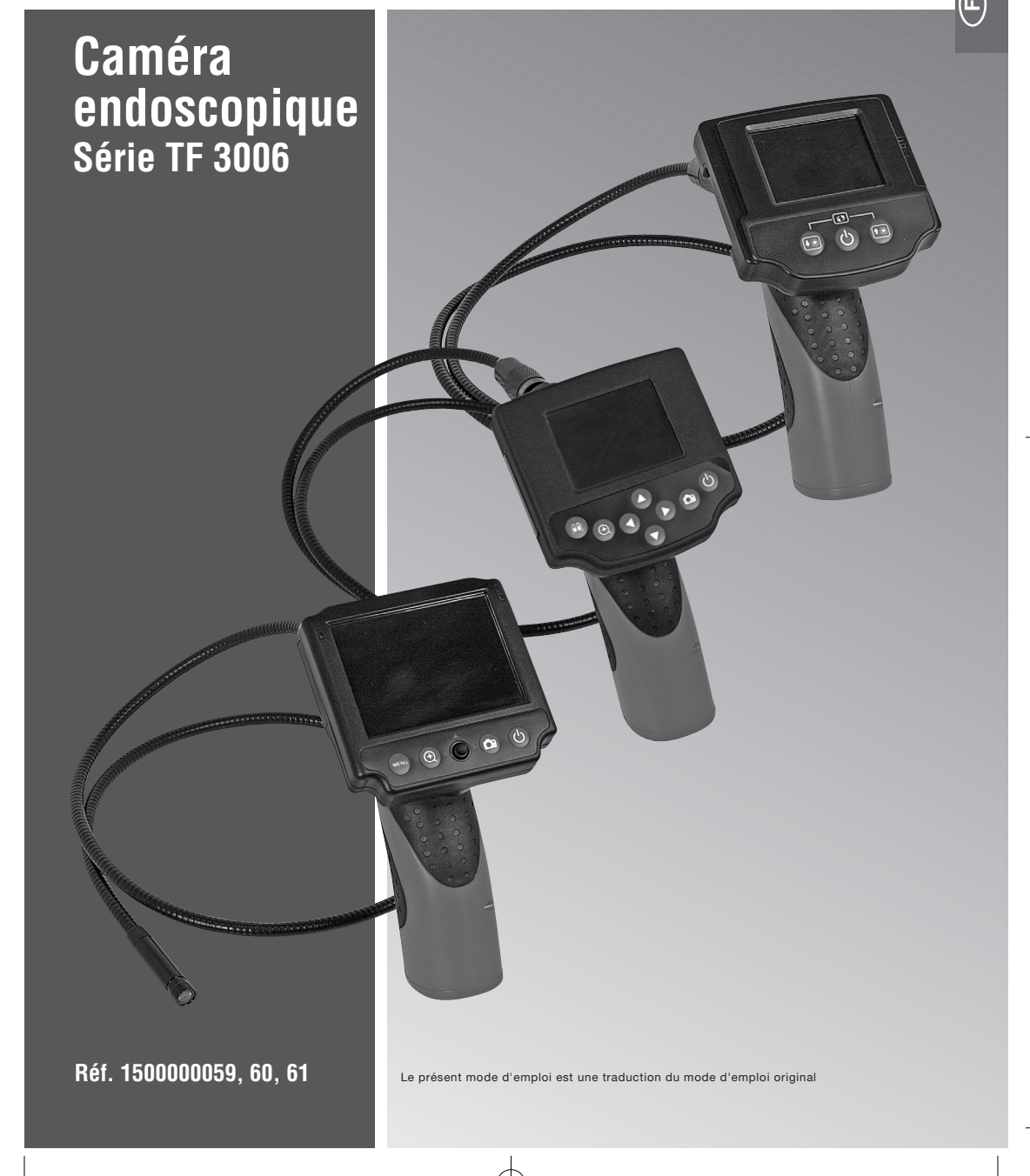

# **SOMMAIRE**

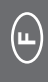

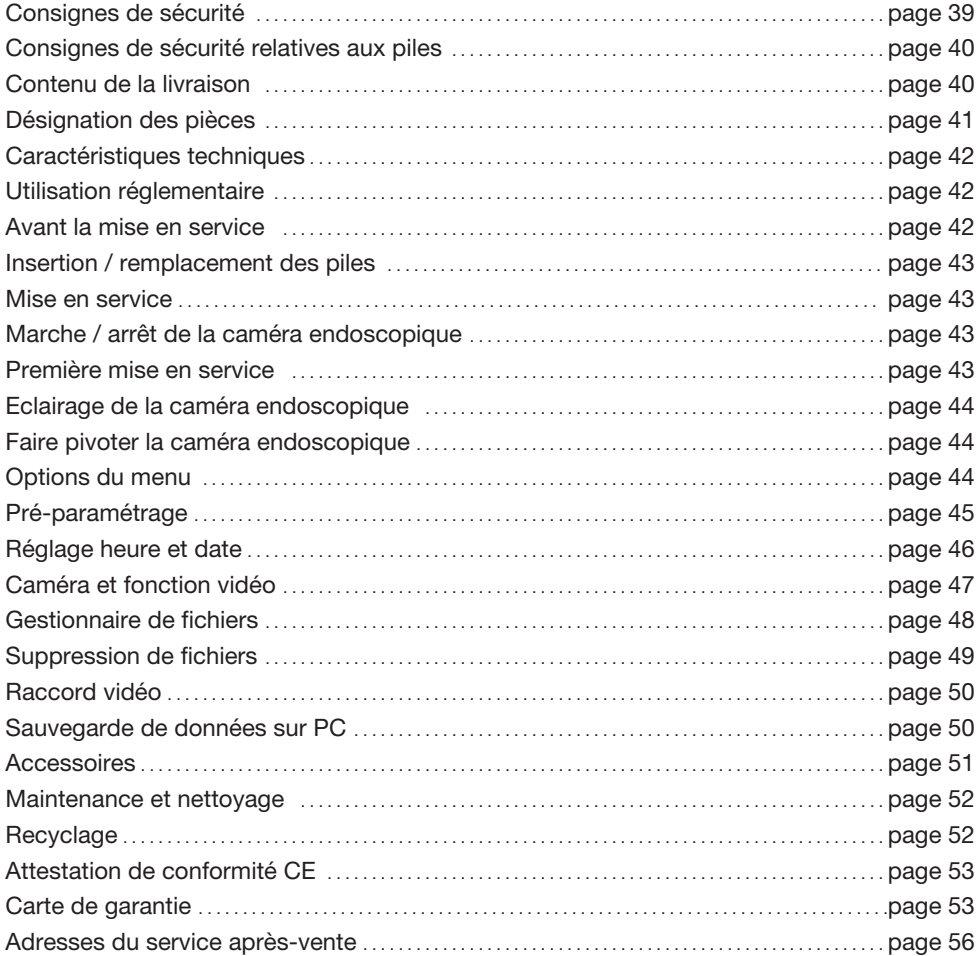

# **EXPLICATION DES SYMBOLES**

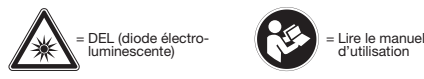

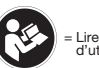

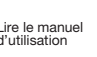

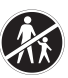

Lire le manuel  $\begin{pmatrix} 1 & 1 \\ 0 & 1 \end{pmatrix}$  = Ne pas employer sur l'homme<br>d'utilisation

 $\oplus$ 

**F**

# **Consignes de sécurité**

**AVERTISSEMENT !** Lisez toutes les consignes de sécurité et les instructions. Le manuel d'utilisation renferme des indications importantes et utiles pour une utilisation correcte.

La négligence des consignes de sécurité et des instructions peut provoquer un choc électrique, un incendie et/ou des blessures graves.

Les dommages corporels ou matériels, provoqués par une manipulation non conforme ou par le non respect du manuel d'utilisation et des consignes de sécurité, feront l'objet d'une annulation de la garantie et des prestations associées, aucun recours concernant de possibles conséquences ne sera accepté.

- 1. Cet appareil n'est pas conçu pour être utilisé par des personnes (enfants y compris) aux facultés physiques, sensorielles ou psychiques restreintes, ni par celles manquant d'expérience et/ou des connaissances pertinentes, à moins qu'elles ne soient placées sous la surveillance d'une autre personne responsable de leur sécurité ou bien qu'elles aient été formées à l'utilisation de l'appareil. Tenir les enfants et les autres personnes à l'écart de l'appareil pendant son utilisation.
- 2. Prenez grand soin des appareils. Contrôlez que les éléments mobiles fonctionnent parfaitement, qu'ils ne se coincent pas et qu'il ne se trouve pas de pièces cassées ou endommagées susceptibles d'altérer le fonctionnement de l'appareil. Faites réparer les pièces endommagées avant utilisation.
- 3. L'utilisation n'est plus sécurisée dès lors que l'appareil porte des dégâts apparents, ne fonctionne plus correctement, a été stocké longuement dans des conditions défavorables ou a été malmené dans le transport. Dans ces conditions, l'appareil doit être mis hors service et protégé contre une remise en service involontaire.
- 4. Lorsque vous n'utilisez pas l'appareil, ou après utilisation et nettoyage, conservez-le en permanence dans son coffret en plastique et hors de portée des enfants.
- 5. L'utilisation de l'appareil dans un environnement présentant un danger d'explosion et son emploi sur des personnes ou des animaux sont interdites et peuvent provoquer des blessures et vous exposer à des risques.
- 6. Utilisez les appareils, les accessoires, les outils d'insertion etc. conformément à ces instructions. Tenez compte des conditions d'utilisation et de la tâche à effectuer. L'utilisation d'appareils à d'autres fins que celles prévues peut entraîner des situations dangereuses.
- 7. Evitez des charges mécaniques trop fortes, les vibrations, n'exposez pas l'appareil directement aux rayons du soleil, ne le stockez pas à l'humidité. Ne dépassez pas le rayon de courbure minimum.
- 8. Les drainages et conduits d'eau peuvent contenir des matériaux nocifs, corrosifs ou infectieux, voire des produits chimiques. Prenez toujours les dispositions qui conviennent en fonction du domaine que vous souhaitez inspecter :
	- Portez des vêtements de protection appropriés tels que des gants, des lunettes de protection et un masque, un appareil respiratoire ou une protection du visage.
	- Pour minimiser les risque d'une contamination ou d'une infection, ne jamais boire, manger ou fumer lorsque vous utilisez l'appareil.
	- Après utilisation de l'appareil, nettoyez soigneusement vos mains et les autres parties nues du corps à l'eau chaude si vous avez analysé des zones souillées ou contenant des produits chimiques ou des bactéries. Rincez soigneusement le col de cygne après utilisation.
- 9. Seuls la tête de caméra, son éclairage DEL et le col de cygne flexible peuvent être plongés dans des liquides sans tension. La profondeur d'immersion ne doit pas excéder 180 cm. Pour cela, respectez impérativement le marquage sur le col de cygne flexible. La poignée et l'écran ne doivent pas être exposés à l'humidité.
- 10. Avant d'exposer l'appareil à des variations de température ambiante, laissez-le, débranché, s'adapter à la température de la pièce. La formation éventuelle de condensation peut, dans certaines conditions défavorables, endommager l'appareil.
- 11. Ne regardez pas directement les DEL, cela peut vous éblouir et vous causer des dommages oculaires.
- 12. Il est interdit de modifier la structure de l'appareil ou de le transformer.

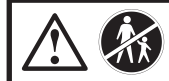

**L'appareil ne doit être employé que pour des inspections techniques. Ne pas employer sur l'homme ou sur les animaux.**

39

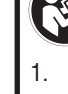

**F**

# **Consignes de sécurité relatives aux batteries**

- Attention. L'ingestion des piles peut avoir des conséquences fatales. Si une pile a été avalée, il convient de faire immédiatement appel à un médecin.
- 2. Enlevez les piles de l'appareil lorsque vous ne l'utilisez pas pendant quelque temps.
- 3. Prudence. Danger d'explosion. Ne rechargez jamais les piles.
- 4. Veillez à la polarité lors de l'insertion des piles. Elle est représentée par des symboles dans le compartiment à piles. Eventuellement, nettoyer les contacts de l'appareil et les piles avant de les mettre.
- 5. Enlevez immédiatement les piles usées de l'appareil, le risque de fuites étant alors accru.
- 6. Ne pas jeter les piles dans les ordures ménagères. Tout utilisateur est tenu d'éliminer les piles selon la réglementation. Pour cela, veuillez utiliser les collecteurs mis à disposition dans les commerces, renvoyez les piles au fabricant ou bien informez-vous sur les autres possibilités existant dans votre déchetterie locale.
- 7. Tenez les piles hors de portée des enfants.
- 8. Ne jetez pas les piles au feu.
- 9. Ne court-circuitez pas les piles et ne les ouvrez pas.
- 10. En cas de non-respect des instructions, les piles peuvent se décharger au-delà de leur tension terminale. Il existe un risque de fuite accrue.
- 11. Au cas où les batteries aient fui dans leur compartiment, mettez des gants appropriés et enlevezles immédiatement de l'appareil.
- 12. Evitez le contact avec la peau, les yeux et les muqueuses. En cas de contact avec l'électrolyte, lavez abondamment les parties touchées à l'eau et consultez un médecin.
- 13. Remplacez toujours toutes les piles à la fois et ne mettez que des piles du même type.

# **CONTENU DE LA LIVRAISON**

- 1 Caméra endoscopique
- 2 Câble vidéo
- 3 Câble USB & carte microSD (sur les modèles TF3006SX et BSX)
- 4 Chapeaux accessoires
- 5 Piles 4x AA

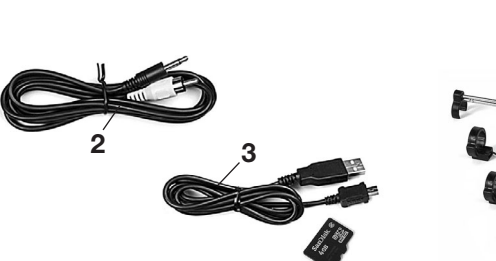

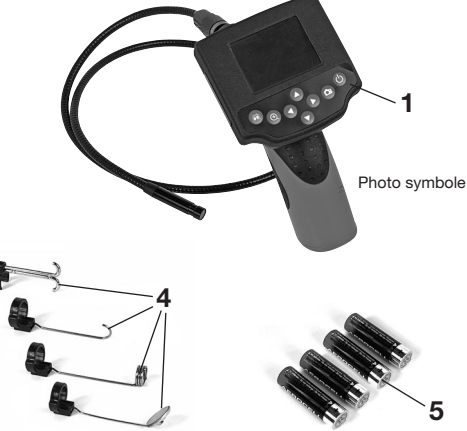

# **DÉSIGNATION DES PIÈCES**

- 
- 
- 8 DEL de contrôle de piles<br>9 Col de cvane flexible
- Col de cygne flexible
- 10 Tête de caméra avec éclairage DEL
- 11 Compartiment piles avec couvercle
- 12 Poignée
- 13 Suspension
- 14 **Panneau de commande (en fonction du modèle)**
- 15 Commutateur marche / arrêt
- 16 Touche de navigation
- 17 Touche confirmation et menu
- 18 Touche agrandissement /zoom
- 19 Touche de fonction photo / vidéo

#### 20 **Raccords (en fonction du modèle)**

- 21 Raccord mini USB
- 22 Emplacement pour cartes mémoire SD
- 23 Raccord vidéo

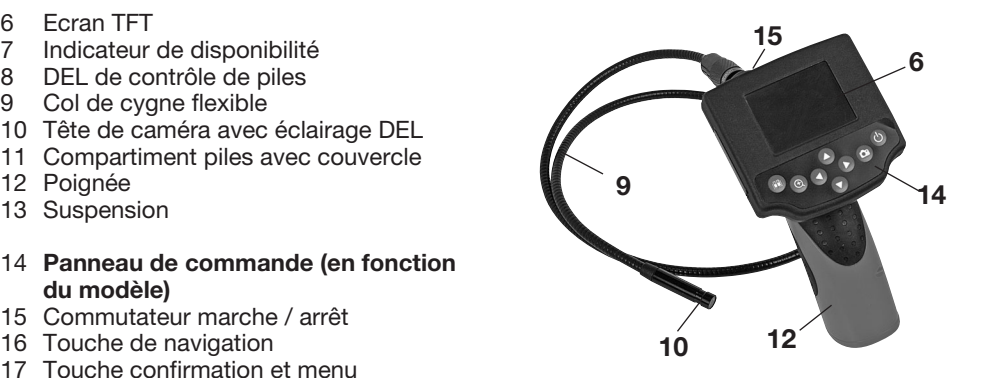

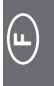

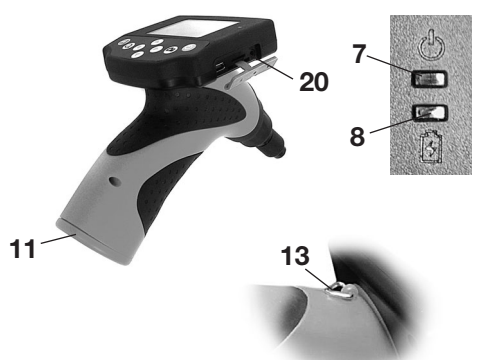

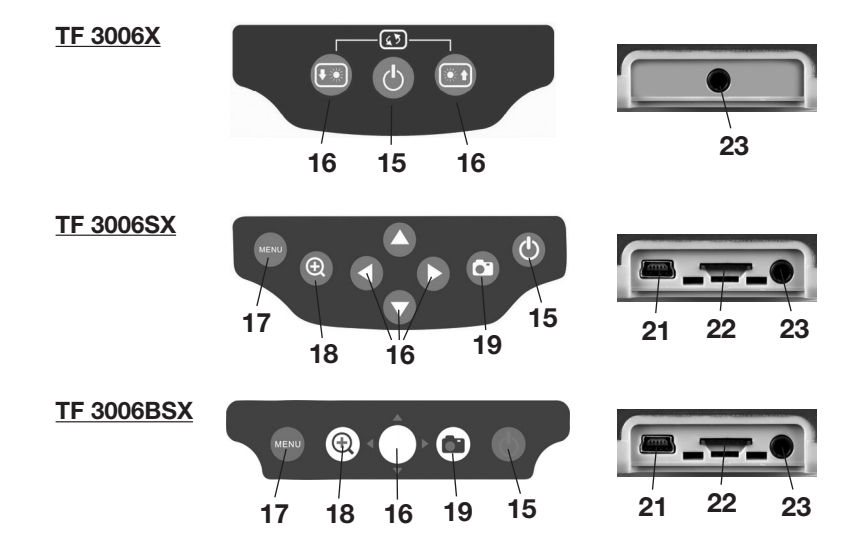

### **CARACTERISTIQUES TECHNIQUES**

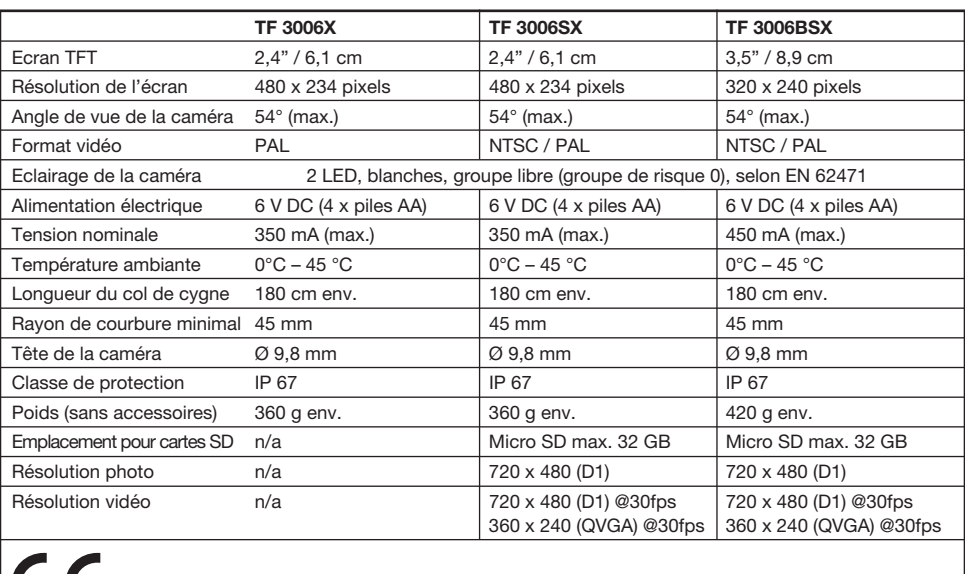

**F**

# **UTILISATION CONFORME**

La caméra endoscopique est un appareil d'inspection optique équipé d'un col de cygne flexible étanche et d'une mini caméra couleurs dotée d'un éclairage DEL à intensité variable.

L'appareil dispose d'un écran TFT intégré montrant l'image de la caméra. Une sortie vidéo est disponible pour le transfert ultérieur d'images.

La caméra endoscopique est un accessoire d'analyse optique, d'inspection et de recherche d'erreurs sur des installations et dispositifs sans tension.

Le col de cygne flexible et la tête de caméra à éclairage DEL sont étanches et adaptés à l'utilisation dans des liquides aqueux. L'utilisation dans les acides, les lessives ou les huiles n'est pas autorisée.

La profondeur d'immersion ne doit pas excéder 180 cm. La poignée et l'écran ne doivent pas être exposés à l'humidité et surtout pas immergés.

L'alimentation en courant est assurée par 4 piles Mignon AA.

# **AVANT LA MISE EN SERVICE**

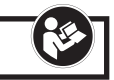

Vérifiez que toutes les pièces mentionnées dans la livraison sont bien présentes et qu'elles sont en parfait état.

Vérifiez que l'environnement ou l'objet à examiner soit bien sans tension. L'appareil ne doit être utilisé que sur des installations, équipements et objets sans tension.

## **INSERTION / REMPLACEMENT DES PILES**

La caméra endoscopique est alimentée par piles, 4 piles Mignon AA sont à utiliser. Lors de la première mise en service et lorsque la caméra endoscopique ne se remet plus en marche avec des piles usagées, il est nécessaire de mettre des piles de les remplacer.

A l'aide d'un tournevis, dévissez la vis de sécurité située sur le compartiment de piles (11) et ouvrez-le. Retirez le logement des piles, mettez des piles adaptées en veillant à ce que la polarité soit correcte et remettez le logement des piles dans sa position initiale.

Refermez le compartiment des piles (11) à l'aide de la vis de sécurité.

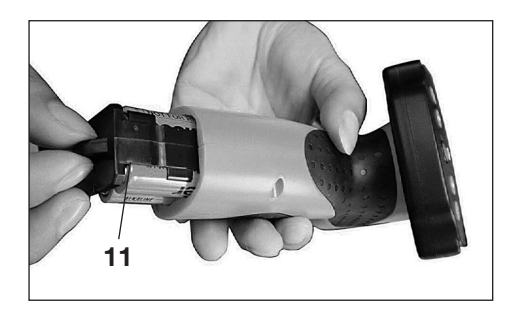

**F**

Nous recommandons toujours de remplacer les quatre piles simultanément, car en utilisant à la fois des piles usagées et neuves, il peut se produire un phénomène de décharge réciproque. Utilisez toujours des piles du type prescrit.

Vous trouverez d'autres indications pour l'utilisation et l'entretien des piles à la section Entretien et nettoyage.

# **MISE EN SERVICE**

# **MARCHE / ARRÊT DE LA CAMÉRA ENDOSCOPIQUE**

En appuyant sur la touche marche / arrêt  $\circled{2}$  (15) vous mettez l'appareil en marche, après quelques instants, vous voyez l'image de la caméra sur l'écran TFT (6). Le voyant (7) devient vert.

Pour arrêter, pressez à nouveau la touche marche / arrêt  $\circledcirc$  (15) pendant 3 secondes et l'appareil s'éteint.

# **PREMIÈRE MISE EN SERVICE**

Nous vous recommandons, avant la toute première utilisation de l'appareil, de régler la date et l'heure. Vous trouverez les instructions nécessaires à ce réglage au chapitre "Réglage de l'heure et de la date".

Assurez-vous qu'une micro-carte mémoire SD est bien insérée à l'emplacement correspondant (22) (seulement sur les modèles TF 3006SX – BSX).

# **ECLAIRAGE DE LA CAMÉRA ENDOSCOPIQUE**

La caméra endoscopique est équipée d'un éclairage DEL à intensité variable (10) situé sur la tête de la caméra, commandé à l'aide de la touche de navigation (15).

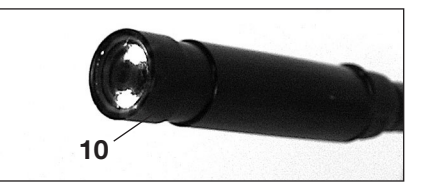

#### **Modèle TF 3006X :**

**F**

Appuyez sur la touche  $\bigcirc$ - pour augmenter l'éclairage. Appuyez sur la touche  $\bigcirc$ - pour réduire l'éclairage.

#### **Modèles TF 3006SX et BSX :**

Appuyez sur la touche  $\bigcirc$ - pour augmenter l'éclairage. Appuyez sur la touche  $\bigcirc$ - pour réduire l'éclairage.

# **FAIRE PIVOTER L'IMAGE DE LA CAMÉRA ENDOSCOPIQUE**

Cette fonction facilite l'inspection dans des positions défavorables.

#### **Modèle TF 3006X :**

Appuyez simultanément sur les touches  $\bigcirc$  &  $\bigcirc$  pour faire tourner l'image de la caméra de 180 degrés.

#### **Modèles TF 3006SX et BSX :**

Appuyez sur la touche  $\bigcirc$ - pour faire tourner l'image de la caméra de 180 degrés.

# **OPTIONS DU MENU**

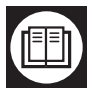

Les options du menu se sélectionnent avec la touche  $\blacksquare$  (17).

#### 44

Pour sélectionner les réglages, utilisez les touches  $\bullet$  ou  $\bullet$  correspondantes. Pour sélectionner une option de menu, rappuyer sur la touche  $\blacksquare$  (17). Sélectionnez l'option "EXIT" pour retourner au menu précédent ou quitter le menu.

Sélectionnez l'option "pré-paramétrage" (Advanced Setting) ou "réglage heure/date" (Set Time/Date) en appuyant sur les touches  $\bigcirc$  /  $\bigcirc$ .

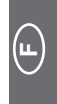

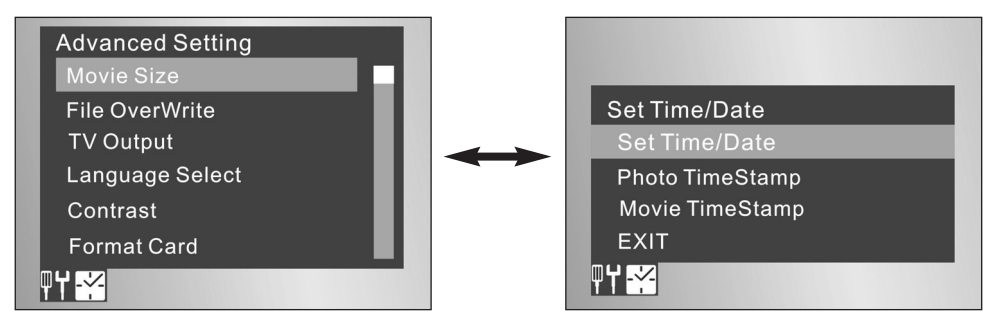

# **PRÉ-PARAMÉTRAGE (ADVANCED SETTINGS)**

#### **Qualité d'enregistrement**

Sélectionnez comme suit la qualité d'enregistrement pour la fonction vidéo :

sélectionnez "QVGA" pour une résolution de 320 x 240 pixels.

sélectionnez "D1" pour une résolution de 720 x 480 pixels.

Une résolution plus élevée permet une meilleure qualité d'image au détriment du besoin d'espacemémoire.

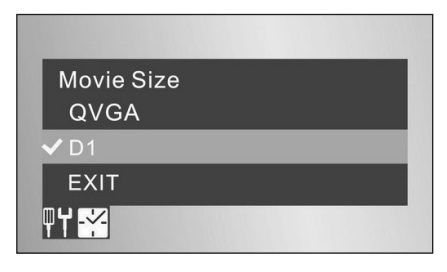

#### **Standard sortie TV**

En Europe centrale, le standard TV est PAL, nous recommandons donc de sélectionner le standard "PAL". Le standard "NTSC" est une alternative disponible.

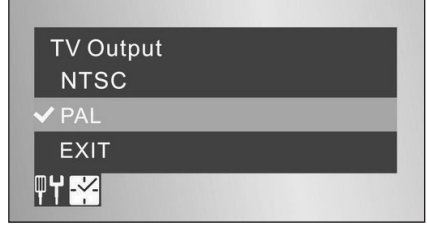

#### **Emplacement de stockage / Ecraser des fichiers**

Cette fonction est utile lorsque la capacité de stockage de la carte mémoire utilisée touche à sa fin. La sélection "On" (marche) permet d'écraser les données existantes. La sélection "Off" (arrêt) permet l'écriture de données jusqu'à épuisement de la capacité.

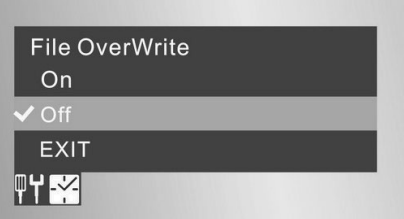

#### **Choix de la langue**

**F**

Cette fonction permet de choisir la langue du menu ou de l'indicateur.

Utilisez les touches de navigation  $\bullet$  ou  $\bullet$ , selon celle des 5 options que vous voulez choisir.

#### **Mise hors marche automatique / Désactivation automatique**

La sélection "On" (marche) permet à l'appareil de s'éteindre automatiquement s'il n'a pas été utilisé depuis 10 minutes. Cela augmente la durée de vie des piles.

La sélection "Off" (arrêt) désactive cette fonction.

# **RÉGLAGE DE L'HEURE ET DE LA DATE**

#### **Heure et date**

Utilisez respectivement les touches de navigation  $\bullet$  ou  $\bullet$ , pour régler l'heure et la date.

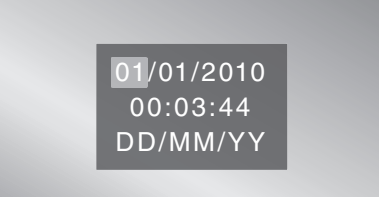

#### **Horodateur de film**

La sélection "On" (marche) ajoute l'heure et la date à chaque fichier photo.

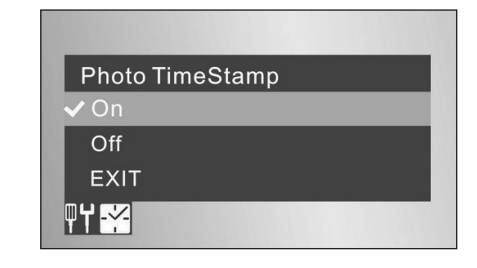

#### **Horodateur de film**

La sélection "On" (marche) ajoute l'heure et la date à chaque fichier photo.

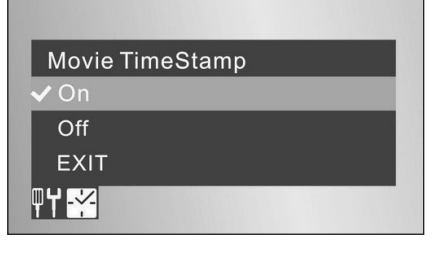

**F**

# **CAMÉRA & FONCTION VIDÉO (MOD. TF 3006SX ET BSX)**

#### **Insertion d'une carte mémoire**

Avant de pouvoir utiliser les fonctions de la caméra, insérez une micro-carte SD (jusqu'à 32 GB max.) à l'emplacement correspondant (22).

**Note :** Les contacts de la carte mémoire doivent être vers le haut.

Le moniteur montre la carte mémoire en haut à gauche de l'afficheur.

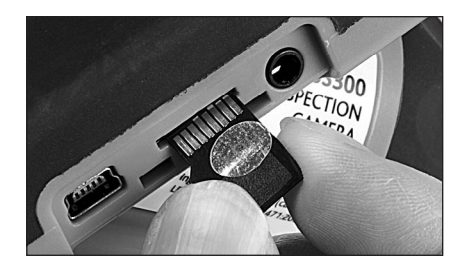

#### **Réalisation d'une photo**

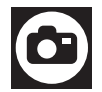

Appuyez sur la touche photo  $\bullet$  (19).

#### **Enregistrement d'une vidéo**

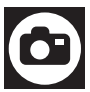

Appuyez 3 secondes sur la touche photo  $\bullet$  (19) pour démarrer l'enregistrement vidéo et arrêtez-le en rappuyant sur la touche photo (19).

#### **Fonction agrandissement (Zoom)**

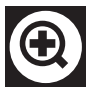

Appuyer sur la touche (18) permet d'agrandir l'image à l'écran quatre fois au maximum.

Appuyez plusieurs fois sur la touche pour agrandir par paliers de 50%.

### **GESTION DE DONNÉES (MOD. TF 3006SX ET BSX)**

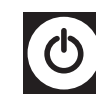

Appuyez légèrement sur la touche  $\mathfrak Q$  marche-arrêt pour accéder au mode gestion de données. La photo ou la vidéo enregistrée en dernier s'affiche. Rappuyez sur la touche marche-arrêt pour quitter la fonction.

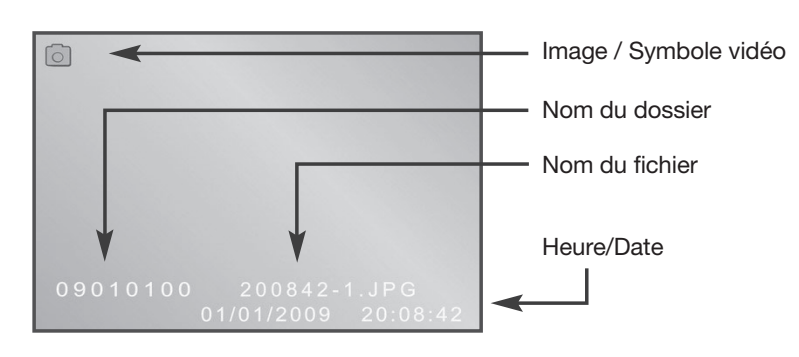

#### **Affichage de données**

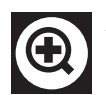

Appuyez sur la touche Zoom  $\bigcirc$  (18) pour accéder au menu d'affichage des fichiers. Pour continuer votre choix, appuyez sur la touche Zoom (18) pour choisir un dossier.

Vous pouvez commander l'assistance des touches de navigation "flèches vers la gauche, vers la droite, vers le haut, vers le bas" dans les fichiers ou dossiers souhaités.

Pour sélectionner le fichier ou le dossier souhaité, appuyez sur la touche Menu/OK  $\bullet$  (17).

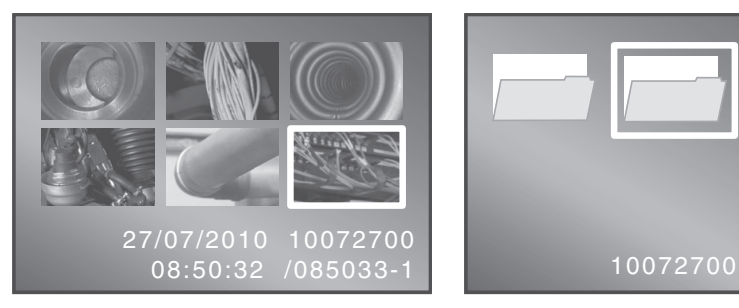

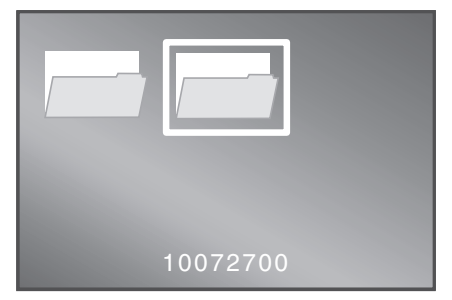

#### **Affichage vidéo**

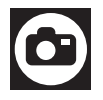

Appuyez sur la touche photo  $\blacksquare$  (19) pour afficher une vidéo. Rappuyez sur cette touche pour mettre la lecture en pause.

Appuyez sur la touche  $\bullet$ , pour quitter le menu d'affichage vidéo.

# **SUPPRESSION DE FICHIERS**

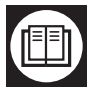

Appuyez sur la touche Menu/OK  $\blacksquare$ , pour accéder au menu Playback (lecture).

Playback Menu

**File Delete** Format

**EXIT** 

TITLE

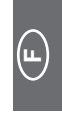

#### **Suppression de fichiers**

Sélectionnez l'option du menu "File delete" (suppression de fichiers), puis "Single" (fichier individuel) pour supprimer un seul fichier choisi, ou "All" (tous les fichiers) pour supprimer tous les fichiers d'un dossier choisi.

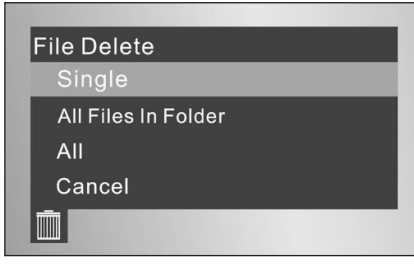

#### **Formatage de la carte mémoire**

Sélectionnez "Yes" (oui) pour formater l'ensemble des données sur la carte mémoire. Pensez bien qu'en faisant cela, vous effacez toutes les données.

Sélectionnez "No" (non) pour quitter le menu sans formater la carte mémoire.

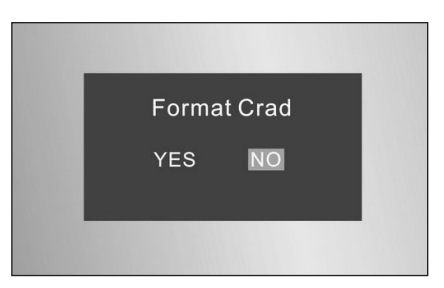

# **RACCORD VIDÉO**

**F**

La caméra endoscopique est munie d'un raccord vidéo si bien qu'elle peut représenter l'enregistrement sur un écran plus grand ou sur un appareil d'enregistrement.

Branchez le câble vidéo (2) au raccord correspondant de la caméra endoscopique et à "l'AV input" (entrée AV) sur l'appareil souhaité.

Allumez la caméra endoscopique et sélectionnez l'entrée vidéo correcte sur votre appareil, l'image de la caméra va ensuite s'afficher sur l'appareil.

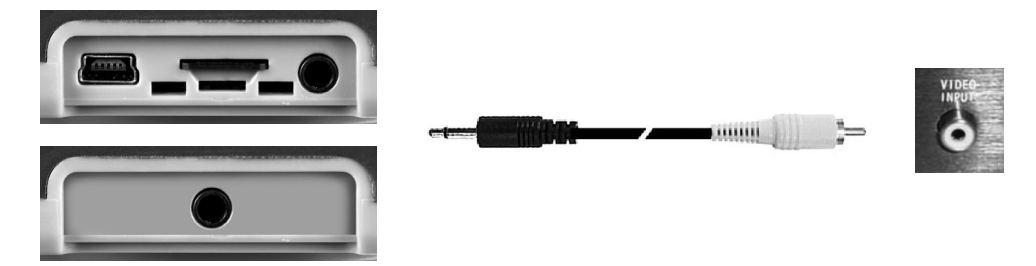

## **Note :**

L'appareil de lecture ou d'enregistrement utilisé doit avoir une capacité "multisignaux" pour pouvoir assurer une restitution correcte. Certains appareils disposent d'une reconnaissance automatique du signal vidéo, pour d'autres vous devez régler manuellement l'entrée vidéo NTSC. Respectez pour cela le manuel d'utilisation et les indications de votre appareil.

# **SAUVEGARDE DE DONNÉES SUR PC**

Reliez le raccord mini USB (21) et l'entrée USB de votre PC à l'aide du câble USB (3).

Allumez la caméra endoscopique, le PC va la reconnaître avec sa carte mémoire insérée en guise de support d'échange de données (removable disk). A l'aide de la fenêtre de consignes du PC, vous pouvez maintenant transférer les fichiers de la carte mémoire sur votre PC.

Une alternative consiste à enlever la micro carte mémoire SD et à la lire à l'aide d'un lecteur de cartes mémoires approprié sur/dans votre PC.

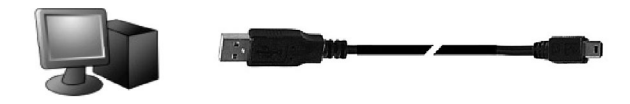

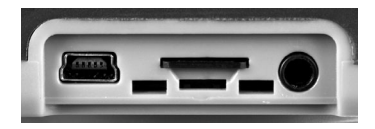

## **ACCESSOIRES**

#### **Embouts**

Quatre embouts différents sont inclus dans la livraison.

**Remarque :** Les embouts sont fixés sur la tête de caméra par une fonction de clip, c'est la raison pour laquelle il ne faut pas utiliser trop de force ni des mouvements vers l'avant ou vers l'arrière, faute de quoi les accessoires peuvent éventuellement se détacher ou rester dans le milieu inspecté.

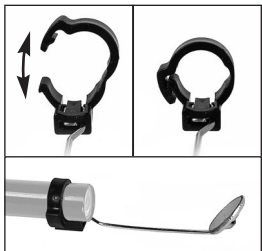

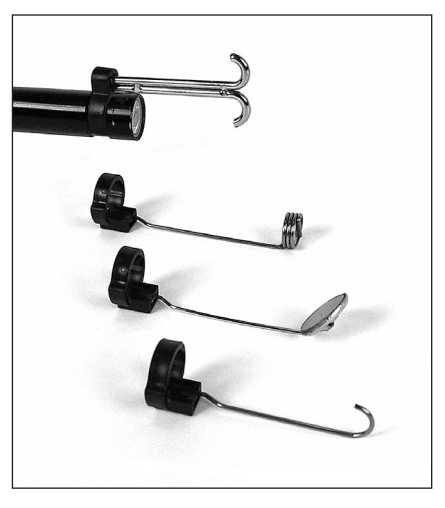

#### **Col de cygne flexible**

Pour échanger ou remplacer le col de cygne flexible (9), la fonction clip permet de l'enlever facilement.

Dévissez le raccord de la housse de sécurité, ensuite vous pouvez enlever le col de cygne flex..

Puis vous pouvez, dans l'ordre inverse fixer à nouveau le col de cygne.

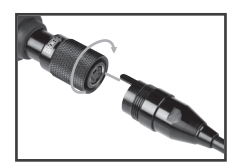

**F**

#### **Extension du col de cygne flex.**

La portée maximale de la caméra endoscopique peut être allongée par une extension mesurant 3 mètres. En revanche, le maximum d'extensions pouvant être fixées les unes aux autres est de 3, atteignant une longueur totale de 10,80 mètres environ.

Mais sachez que cela complique l'utilisation selon le tuyau ou le milieu inspecté.

#### **Suspension**

La caméra endoscopique est équipée d'une petite suspension (13) à l'aide de laquelle vous pouvez conserver la caméra dans un endroit approprié.

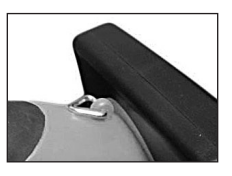

# **ENTRETIEN ET NETTOYAGE**

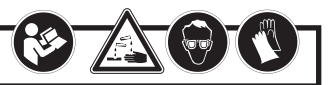

Les piles usagées ne doivent pas être laissées dans l'appareil car elles se corrodent et peuvent éventuellement libérer des substances chimiques nocives pour la santé, et qui peuvent aussi endommager l'appareil.

Enlevez les piles de l'appareil lorsque vous ne l'utilisez pas pendant quelque temps.

Des piles endommagées ou ayant coulé peuvent, par simple contact avec la peau, provoquer des irritations, pour éviter cela portez des gants appropriés et des lunettes de protection.

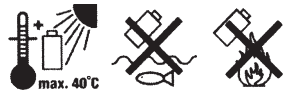

**F**

Ne pas jeter les piles usées dans les ordures ménagères, mais les remettre à un centre de récupération prévu à cet effet (commerce spécialisé, déchetterie).

Après chaque utilisation, nettoyez l'appareil à l'aide d'un chiffon doux, antistatique, non peluchant. N'utilisez jamais d'abrasifs ou de produits de nettoyage chimiques.

Après chaque utilisation dans des liquides aqueux (pas d'acides ou de lessives), rincez avec soin le col de cygne flexible (9) à l'eau claire et séchez-le correctement.

Sinon, l'appareil ne demande quasiment aucun entretien.

# **RECYCLAGE**

Ce pictogramme signale que le produit ne doit pas être éliminé dans les ordures ménagères, conformément aux directives relatives aux appareils électriques et électroniques usés (2002/96/CE) et à la réglementation nationale. Ce produit doit être remis à un centre de récupération prévu à cet effet. Cela peut se faire soit en rendant le produit, lors de l'achat d'un article analogue, soit en le remettant à un centre de récupération agréé pour le recyclage d'appareils électriques et électroniques usés. À cause des matières potentiellement dangereuses fréquemment renfermées dans les appareils électriques et électrotechniques usés, la manipulation non conforme d'appareils usés peut avoir des répercussions négatives aussi bien sur l'environnement que sur la santé des personnes. En éliminant ce produit de façon conforme, vous contribuez d'autre part à une exploitation effective des ressources naturelles. Les informations relatives aux centres de récupération d'appareils usés vous seront fournies par l'autorité municipale compétente, le responsable de l'élimination des déchets de droit public, un centre autorisé pour l'élimination d'appareils électriques et électroniques usés ou par votre service de voierie.

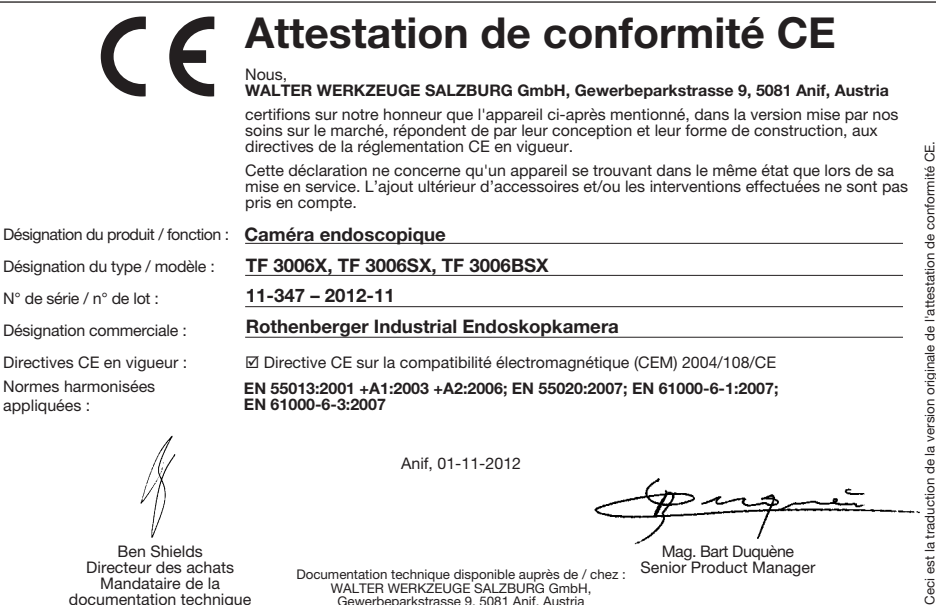

Directives CE en vigueur : Normes harmonisées appliquées :

**EN 61000-6-3:2007**

Mandataire de la documentation technique

Directeur des achats<br>Mondeteire de la concumentation technique disponible auprès de / chez : Senior Product Manager Ben Shields<br>Directeur des achats<br>Directeur des achats<br>Denier Benier Product Manager

Anif, 01-11-2012

**EN 55013:2001 +A1:2003 +A2:2006; EN 55020:2007; EN 61000-6-1:2007;** 

WALTER WERKZEUGE SALZBURG GmbH, Gewerbeparkstrasse 9, 5081 Anif, Austria

# **Carte de garantie**

**Année de construction : 11/2012 Modèle : Caméra endoscopique TF 3006X, TF 3006SX, TF 3006BSX**

Nous vous félicitons pour l'achat de ce produit de qualité. Notre obligation par rapport à la qualité inclut bien évidemment notre SAV.

Si, malgré tout, des défauts devaient se présenter après la date d'achat dans le cadre d'une utilisation privée en raison de vices de matière ou de défauts d'usinage, nous accordons une garantie, conformément au droit à la prestation de garantie.

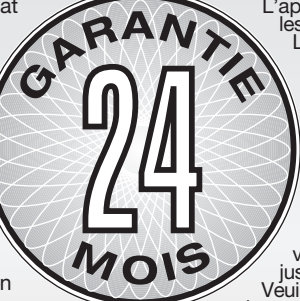

L'application de la garantie nécessite les conditions suivantes :

**F**

version  $\overline{a}$ ಕಿ

est la traduction

Ceci

L'appareil n'a pas été utilisé de façon incorrecte, il n'a pas été surchargé, il n'a pas été utilisé avec de mauvais accessoires et les réparations n'ont été effectuées que par un atelier agréé.

Pour une utilisation professionnelle, on applique des conditions de garantie particulières.

Le certificat de garantie n'est valable qu'en combinaison avec le justificatif d'achat.

Veuillez conserver soigneusement ces deux pièces justificatives.

La durée de la garantie est de deux ans et commence le jour de l'achat. Veuillez par conséquent conserver<br>le bon d'achat à titre de preuve. La garantie sera prolongée de la valeur du nombre de jours nécessaires à<br>Durant la

Durant la période de garantie, les appareils défectueux peuvent être envoyés<br>**FRANCO DOMICILE** à l'adresse indiquée au verso du présent mode d'emploi.<br>Nous déciderons, dans le cadre du droit à la prestation de garantie, s'

Si le justificatif d'achat original n'est pas joint, il sera exclusivement procédé à une réparation payante.<br>Après expiration de la période de garantie, vous avez également la possibilité de nous renvoyer l'appareil<br>Les de

Afin de pouvoir traiter votre demande de manière simple et efficace, nous vous prions d'envoyer votre<br>demande dans la mesure du possible par **E-mail** en indiquant votre **numéro de téléphone** (sous lequel il<br>est possible de Veuillez nous envoyer votre appareil bien emballé avec une brève description du défaut et nous communiquer votre adresse (y compris le numéro de téléphone) par la même occasion.

Réf. 1500000059,60,61

 $1500000059,60,61$ \_Anleitung\_D,GB,F  $13.08.2012$  15:12 Uhr Seite 54

 $|$ 1500000059,60,61\_Anleitung\_D,GB,F 13.08.20 2 15:12 Uhr Seite 55

55

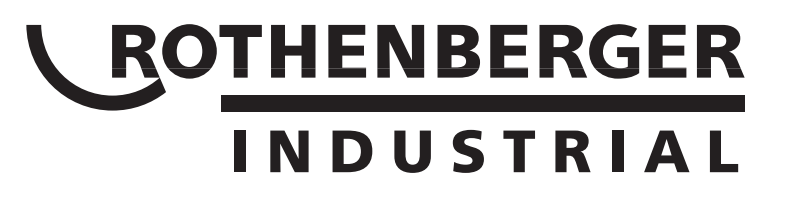

ROTHENBERGER Industrial GmbH Sodener Str. 47, D-65779 Kelkheim-Fischbach Tel.: +49 (0)6195 9981 - 0 Email: info-diy@rothenberger.com www.rothenbergerindustrial.com

© 2011-2012.<br>This publication is subject to copyright and must not be reproduced,<br>copied or otherwise used in any way or for any purpose without the consent in writing of:<br>Rothenberger Industrial GmbH, 65779 Kelkheim, Ger